# BOOKLET

2022

# ECLECTICARDS.COM

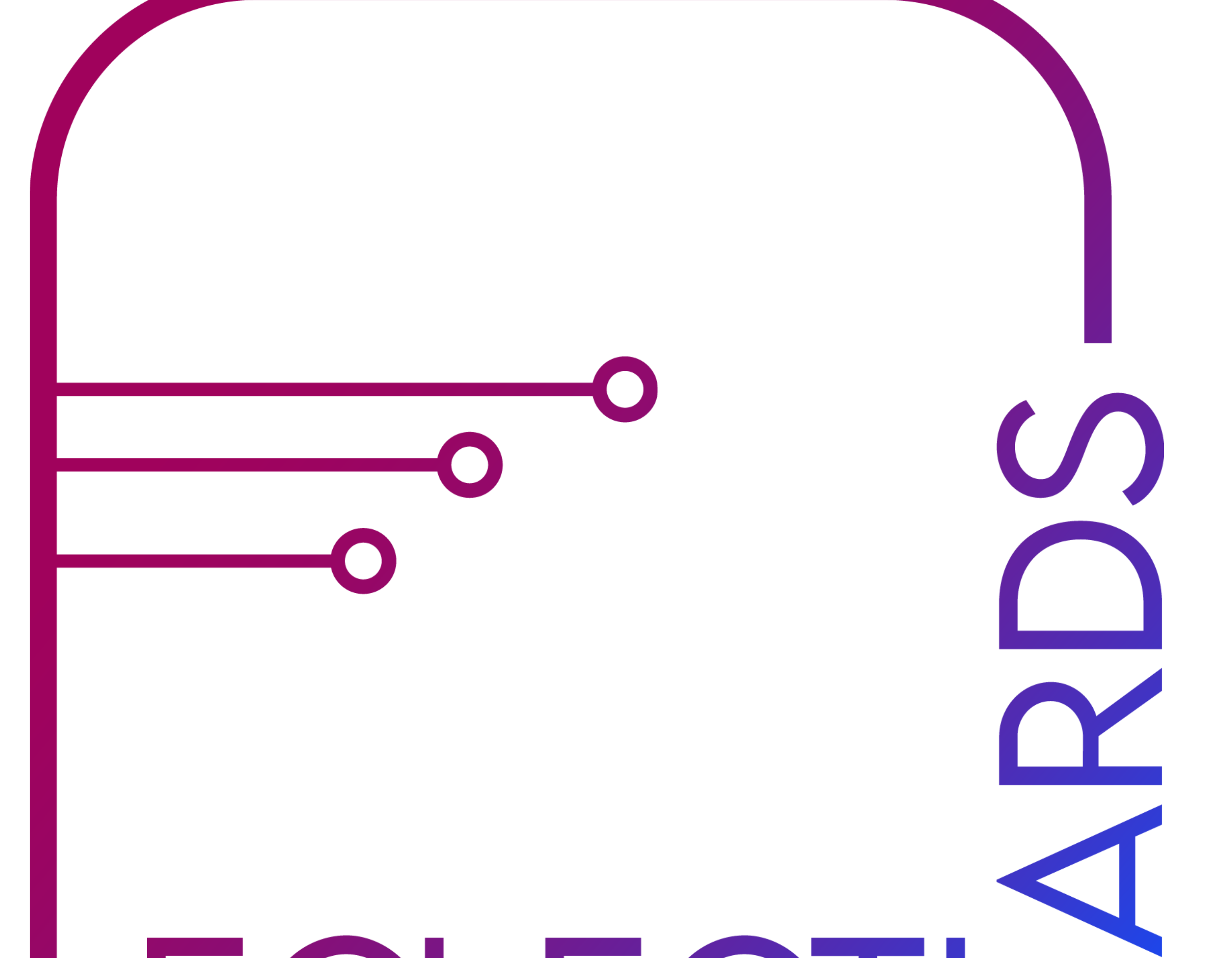

# LECLECTIO

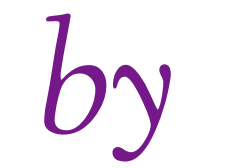

#### ECLECTIC BRAINS magazine

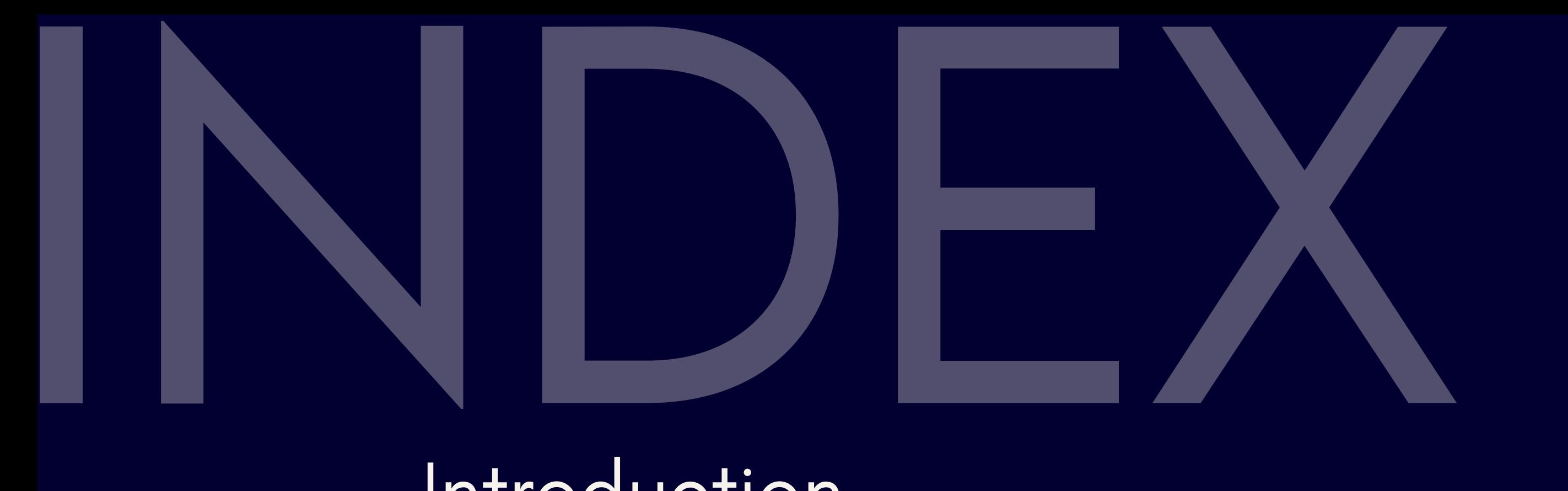

Introduction What is ECLECTICARDS?

Features of Web Page (BLOCKS)

#1 Add Content

#2 Links & Buttons

#3 Customization

#4 Advanced Analytics

02<br>13<br>15<br>16<br>18<br>20<br>21 #5 Marketing #6 Content Integration #7 Monetization #8 Connect with customer #8.1 VCard #8.2 Call to Action #8.3 E-mail Address & Phone Collector 13 #9 QR GENERATOR 15 #10 URL SHORTENER 16 Navigation : Start in two easy steps 18 Blocks Navigation

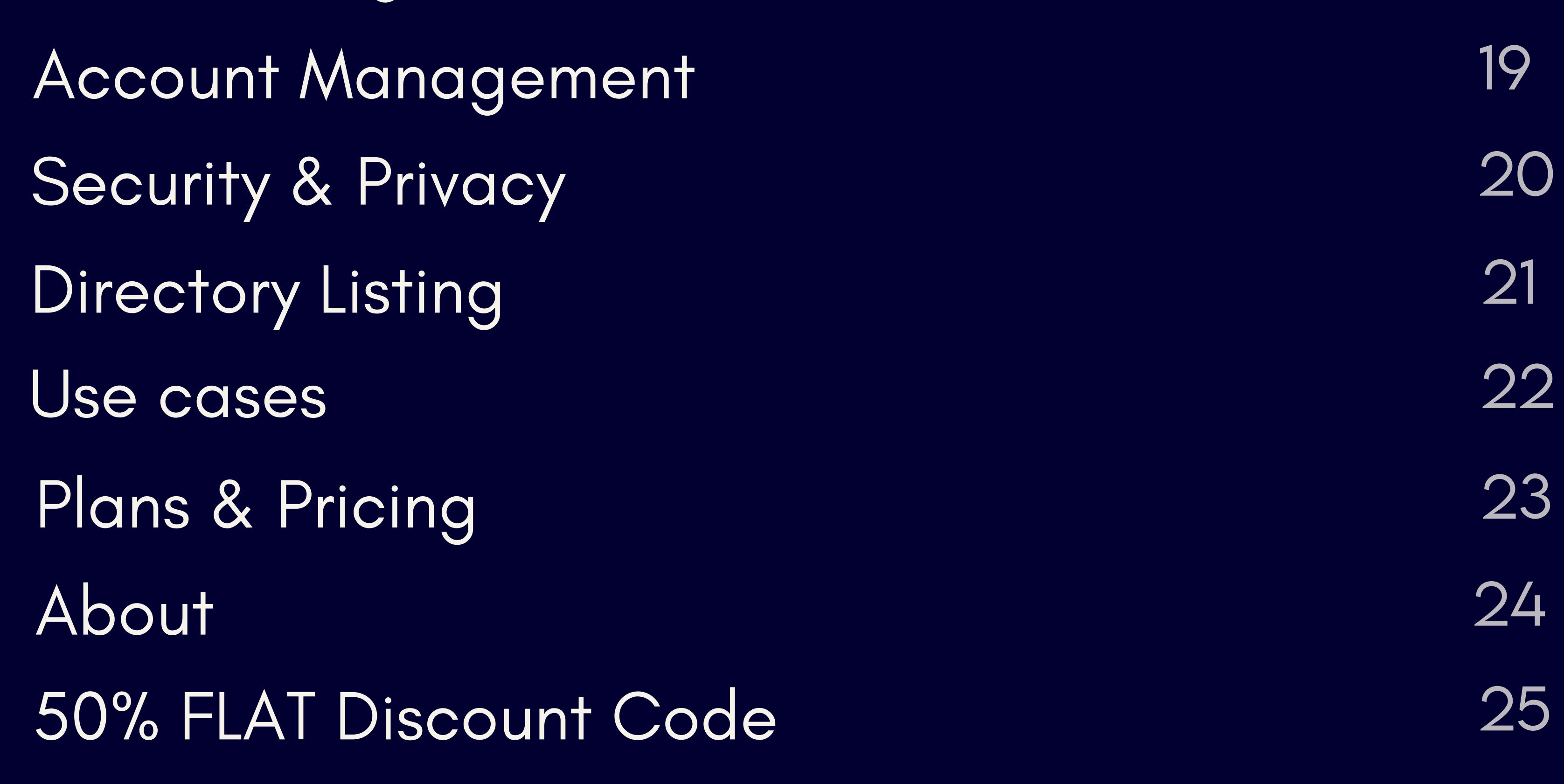

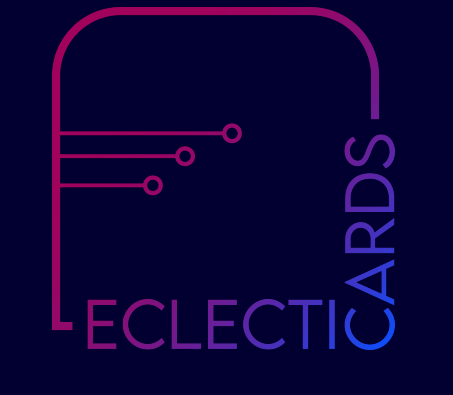

01

#### https://eclecticards.com/aarav-mehta Q

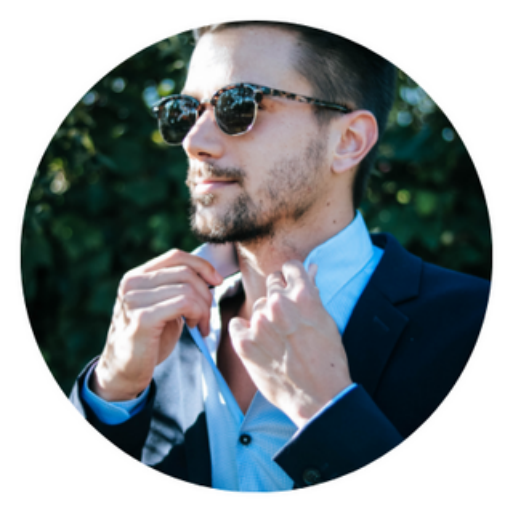

#### **AARAV MEHTA**

**Real Estate Cosultancy** 

**Download VCARD** 

GROW YOUR

#### **E-MAIL SIGN-UP**

About Us

Dealing in Real Estate since 10 years. We work on values of trust & reliability.

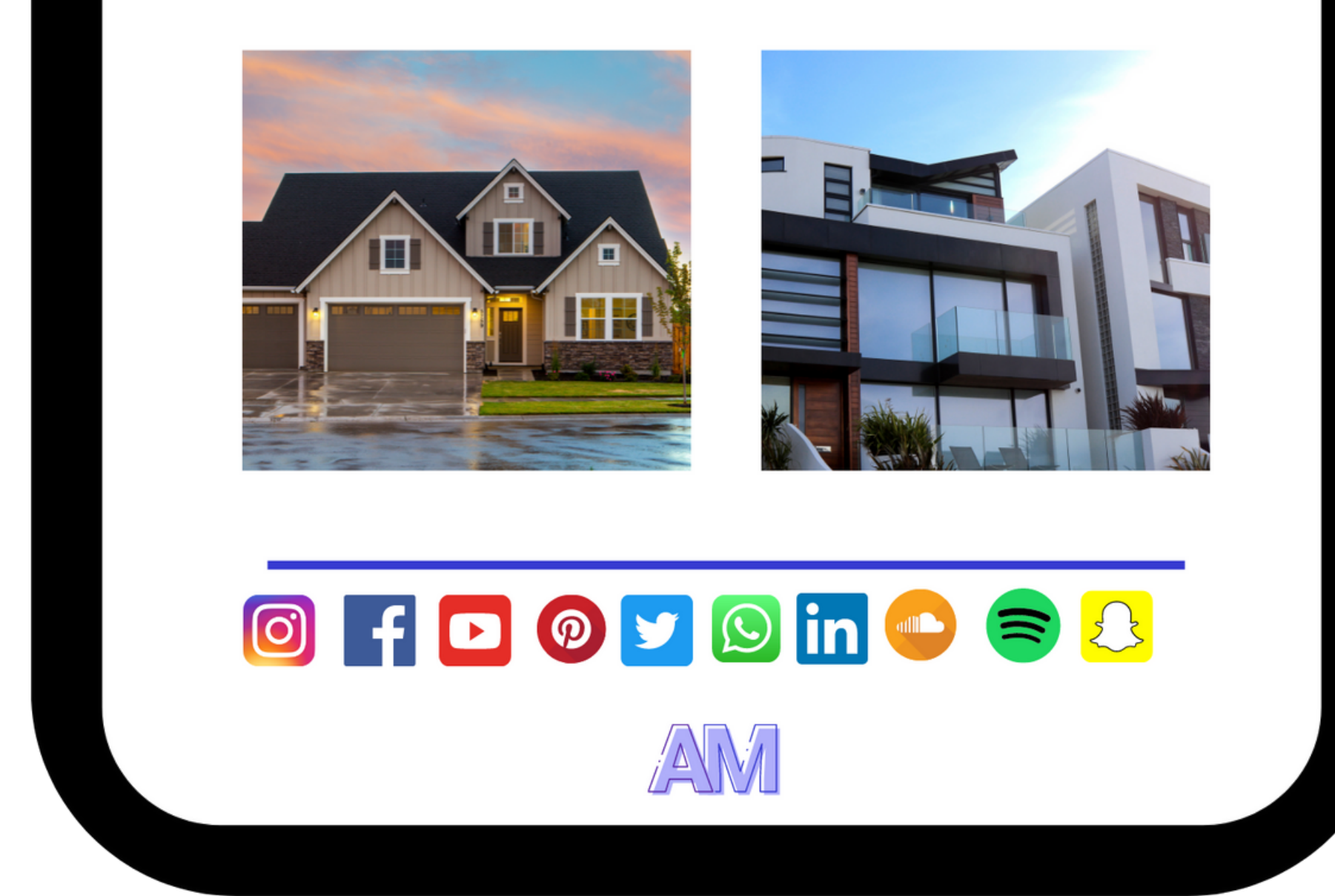

### BUSINESS WITH

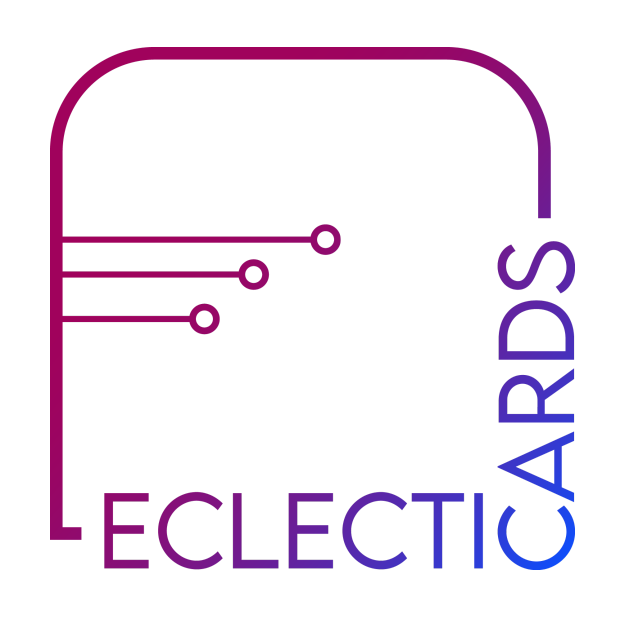

Create business cards, web pages, bio links, portfolios, invitation cards, and much more with just one link.

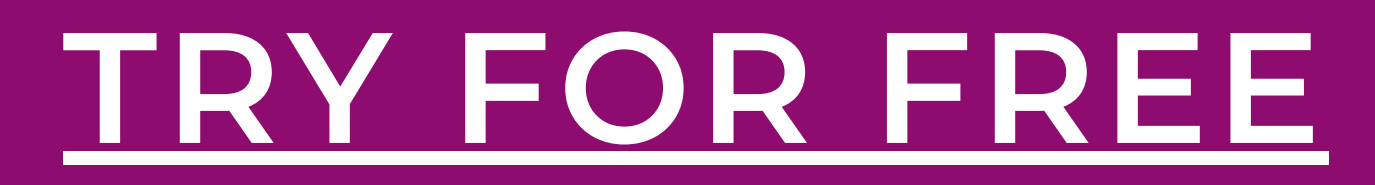

01

# JECTICARDS

NO CREDIT CARD REQUIRED

#### Feat ures tha wi t i **y** t o h u E C( **CL** ar L n ECT ad TI d C  $\ddagger$ AF o RI **y** D. **Ol** S ur we bpage

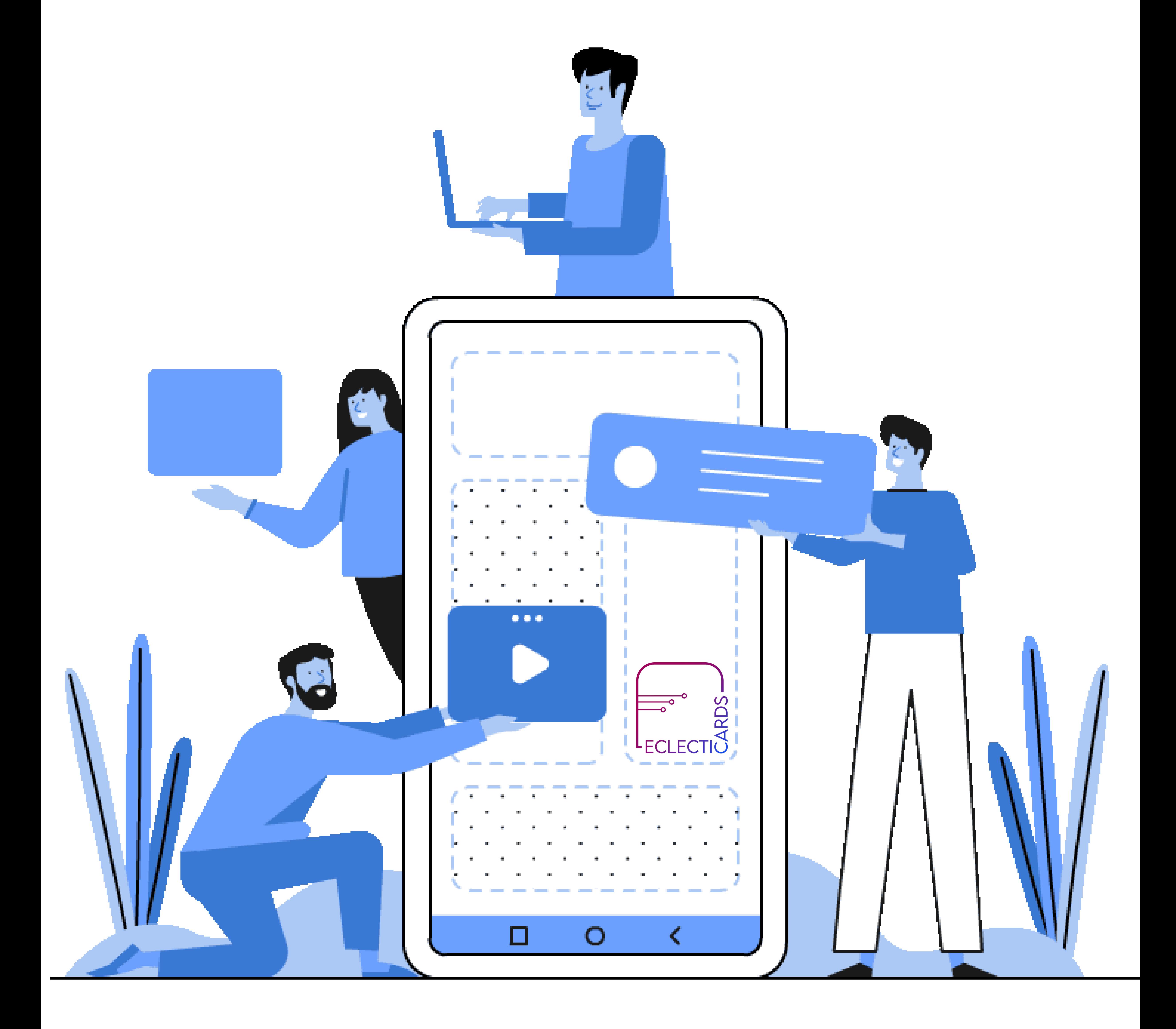

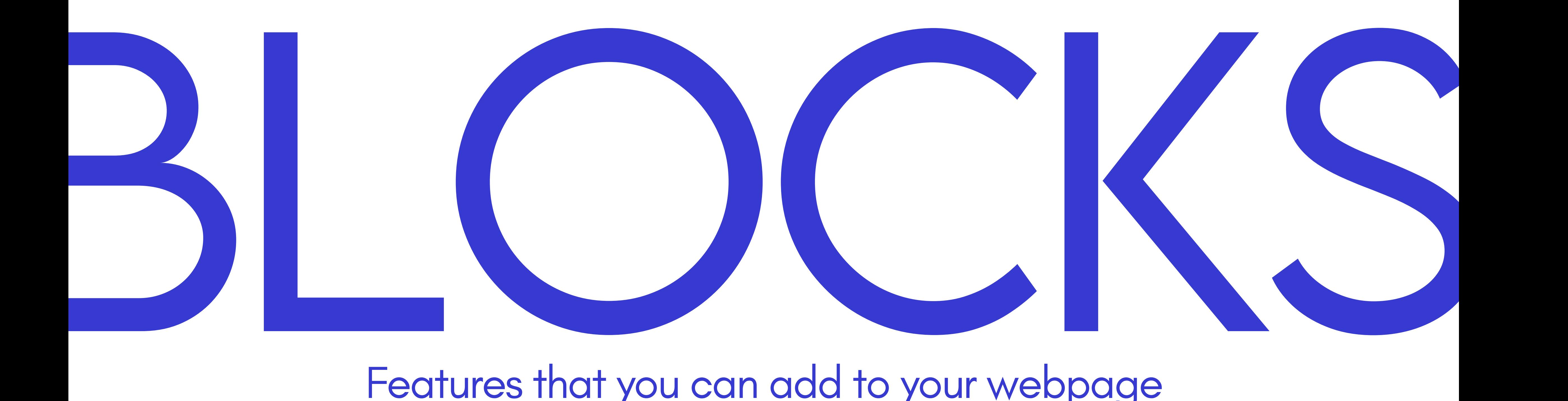

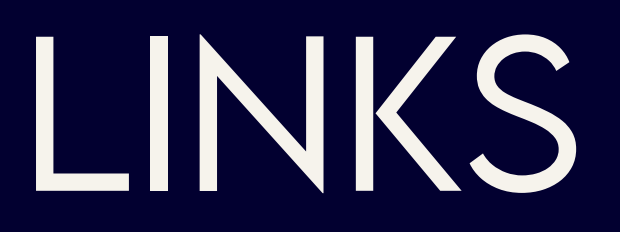

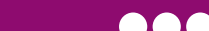

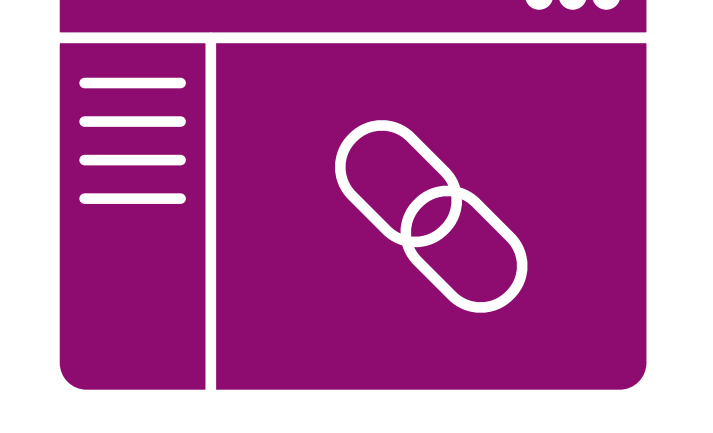

Add links to your web page, with their labels, options to open the link in new window, Schedule link, Thumbnail, Colors & Animation.

# HEADINGS

Add Headings, Subheadings from H1,H2,H3,H4,H5 & H6

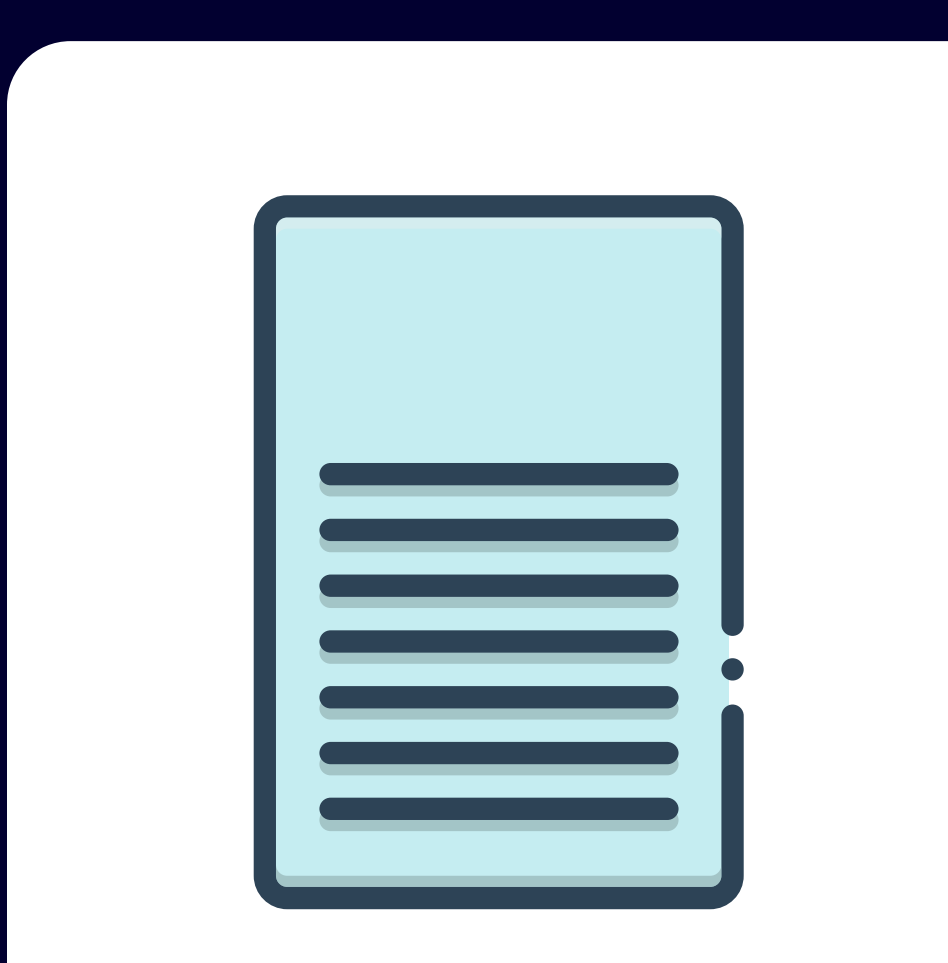

# PARAGRAPHS

Add short or long unlimited long

paragraphs to your web page.

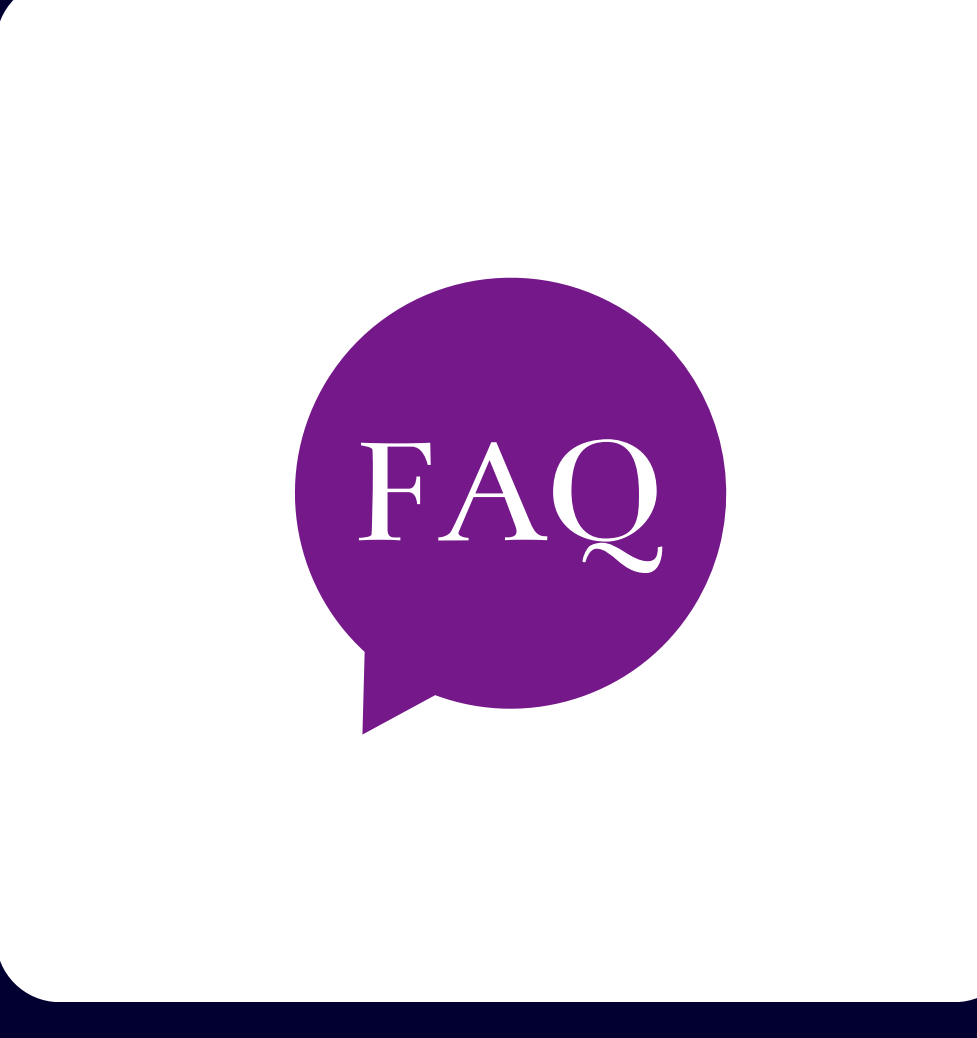

# FAQs

Frequently Asked Questions Block - A list of commonly asked questions and answers asked to you, can be easily added to your web page.

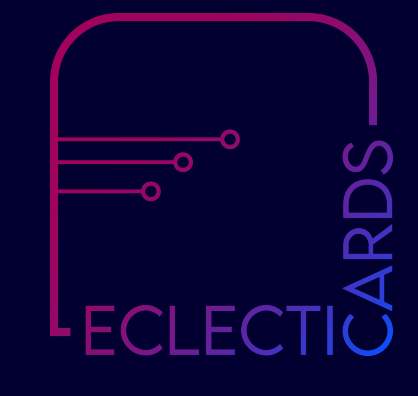

# PROJECTS

Easy project folder management for your Web Pages.

### # BLOCK FEATURES 1 ADD CONTENT

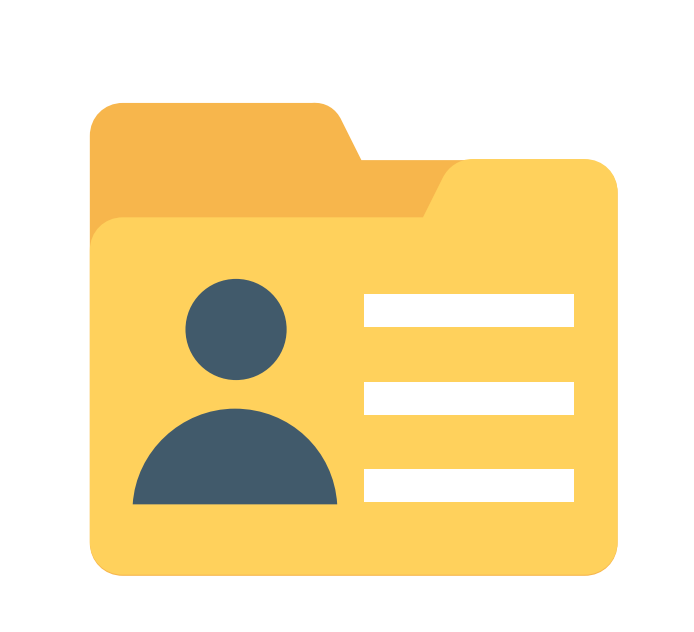

**H1 H2 H3**

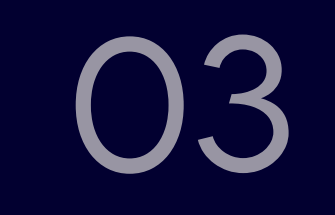

# SHARE BUTTON

Add a share button with destination URL & QR code to email, Facebook, Pinterest, Twitter, or WhatsApp with color & animation customization.

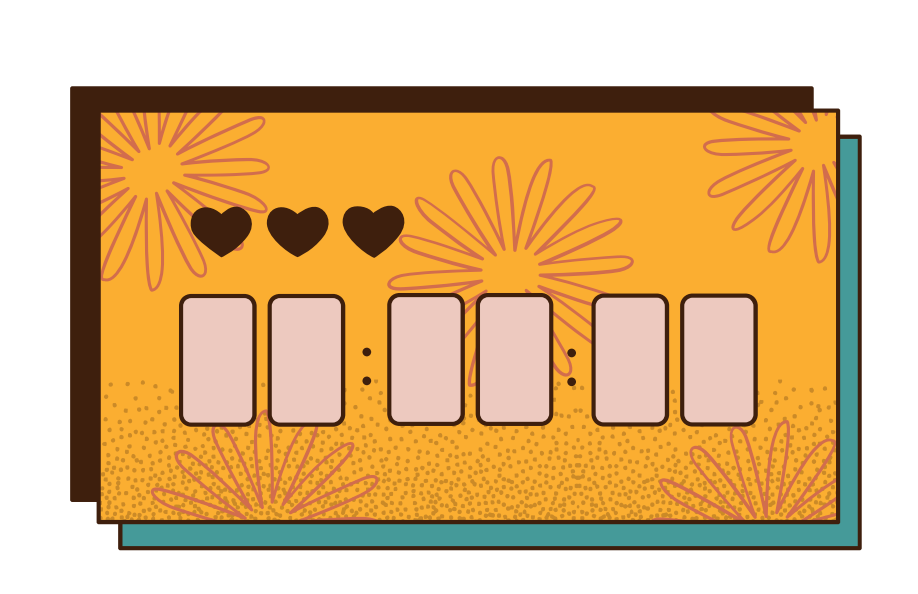

# COUNTDOWN

Gives the user the ability to schedule links & limit clicks.

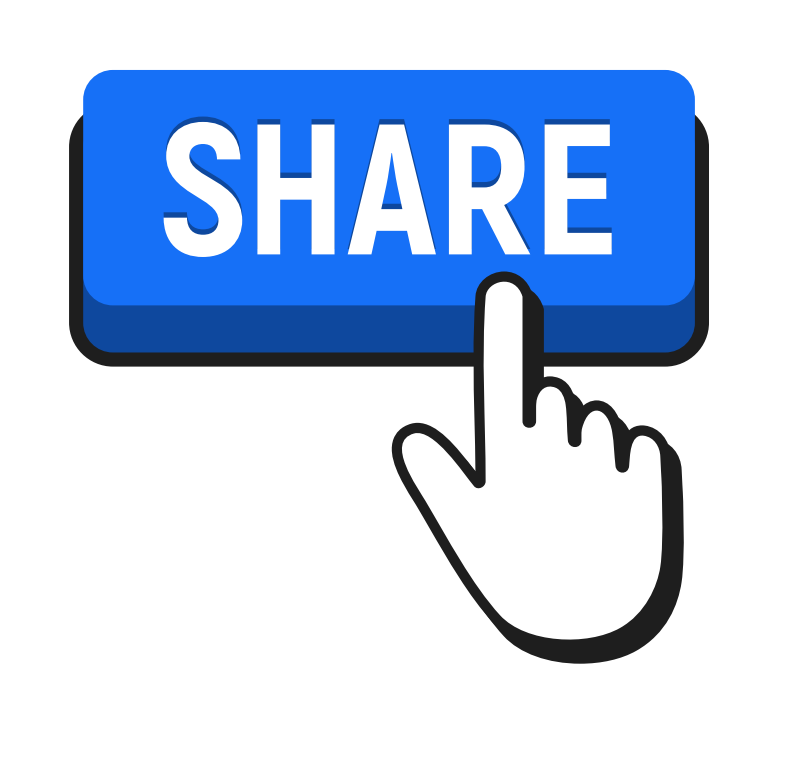

Add Countdown to a particular time & day mostly used for marketing purposes, product launches or simply to display an event as a reminder.

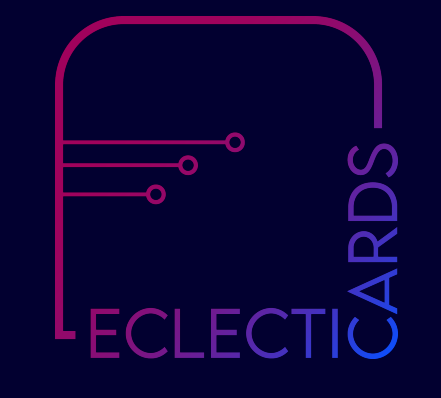

Enabling this will give the ability to the user to use deep links to point to specific apps instead of only http and https URLs or completely re-direct to a different web page url.

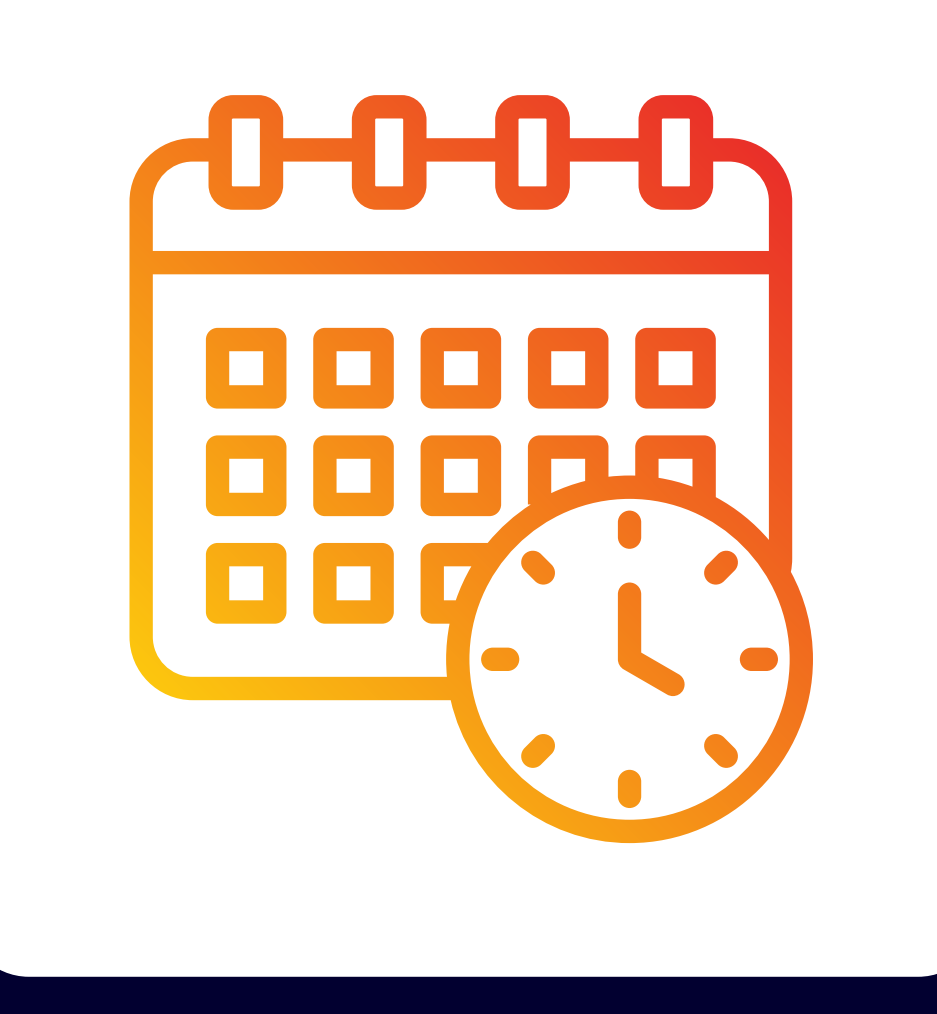

# SCHEDULE & TEMPORARY URLS

## #2 LINKS & BUTTONS

#### BLOCK FEATURES

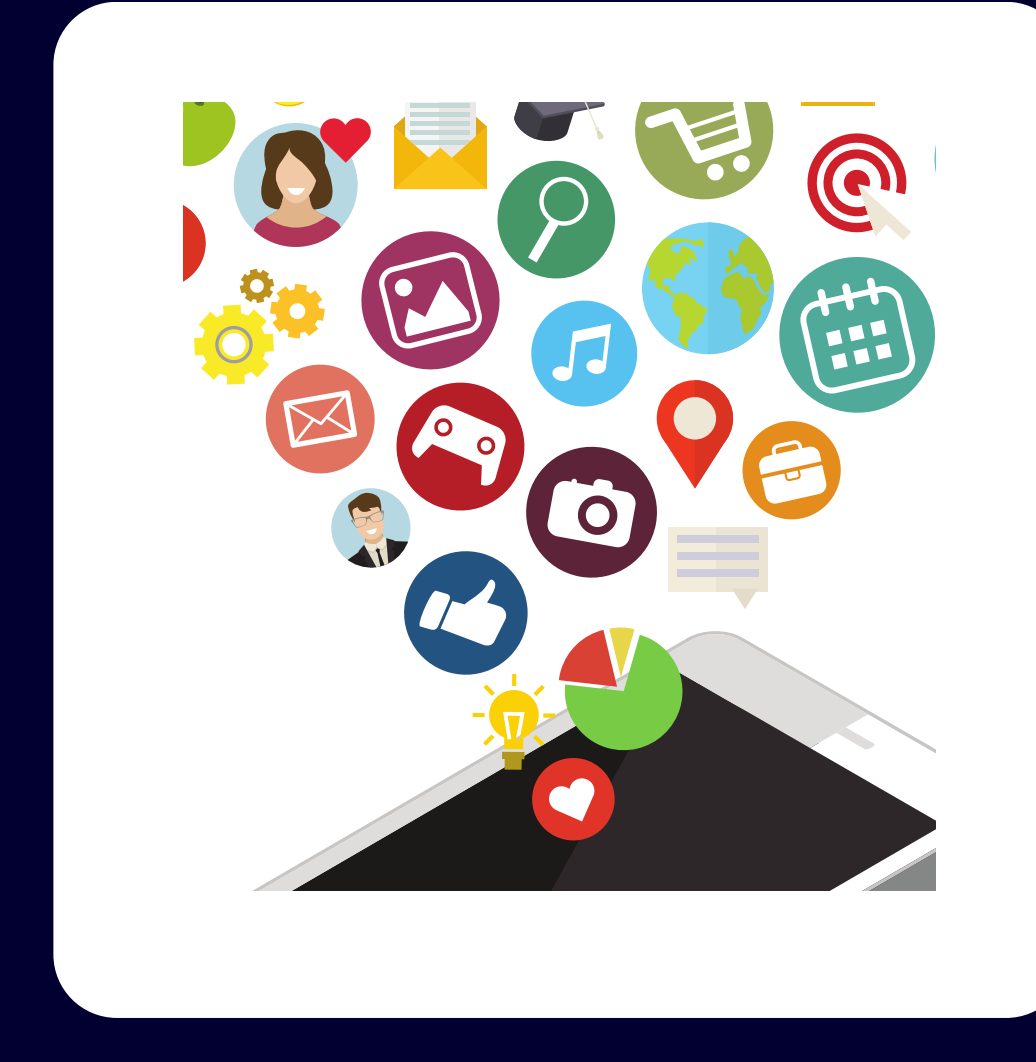

# DEEP & LEAP LINKS

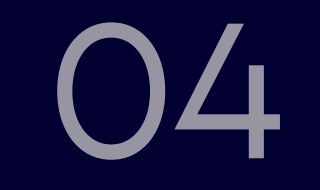

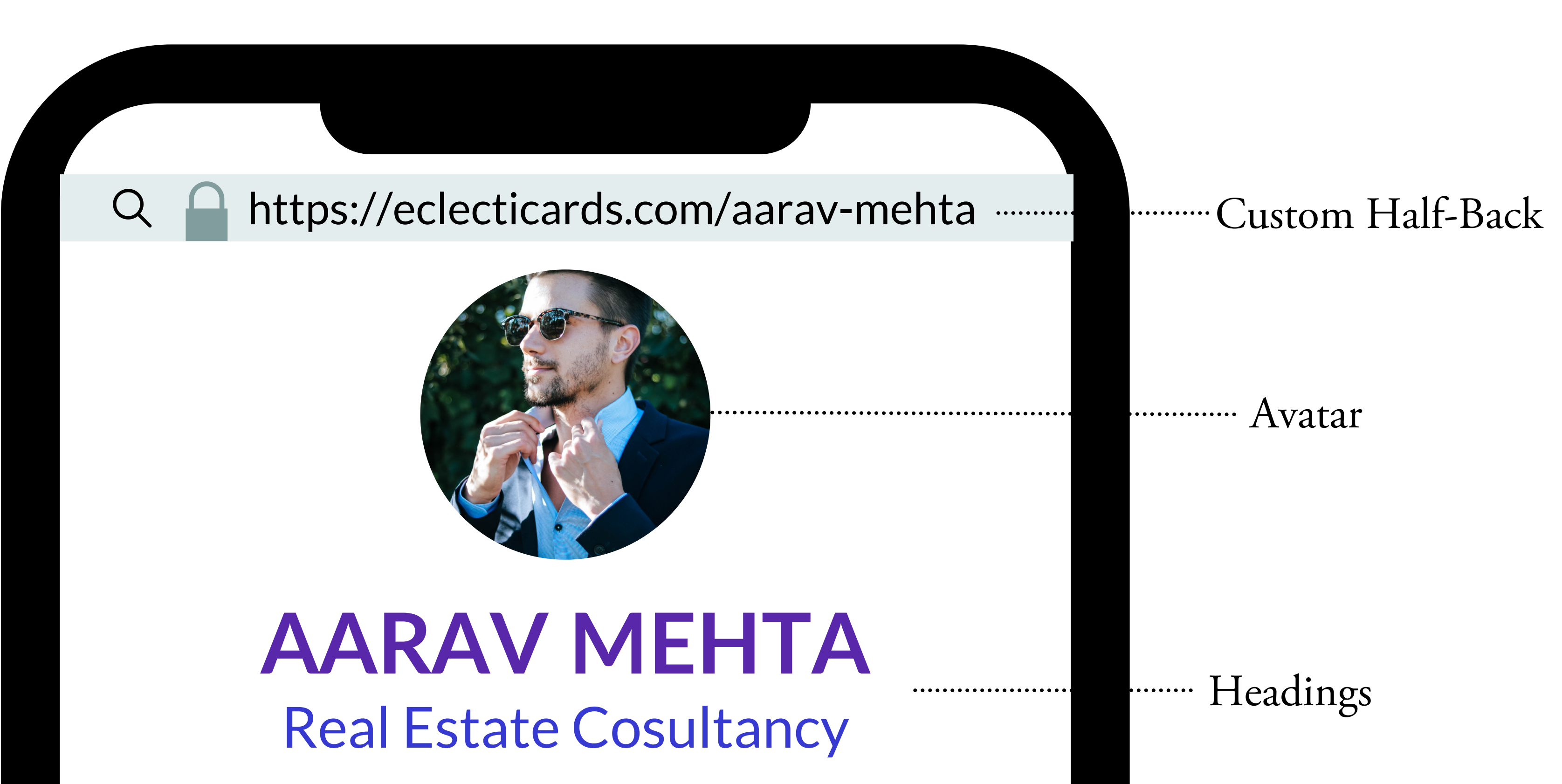

#3 CUSTOMIZATION

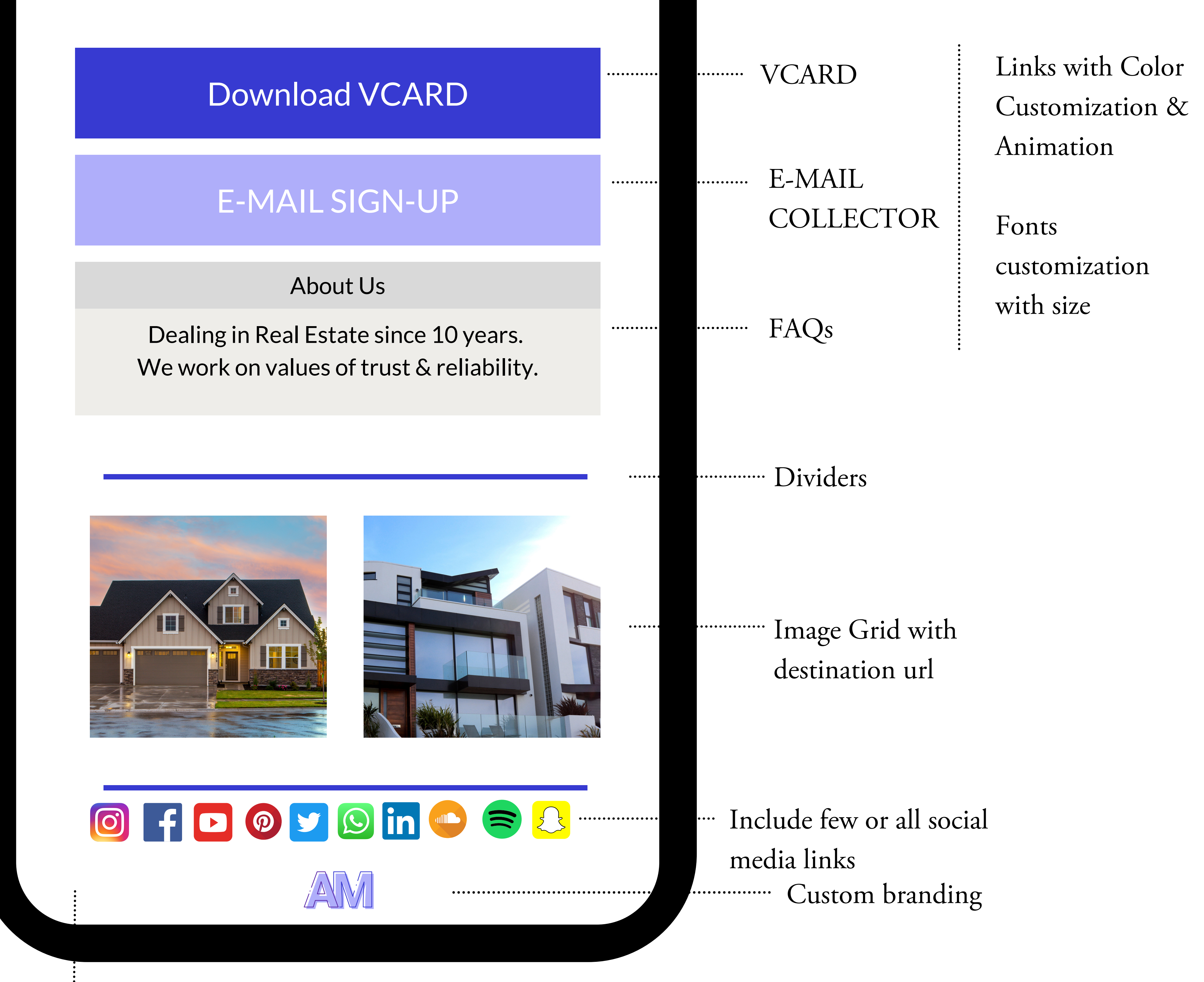

Customize backgrounds with color, custom images, gradients, themes & animation. Others : Custom Domain, Custom CSS, JSS & HTML

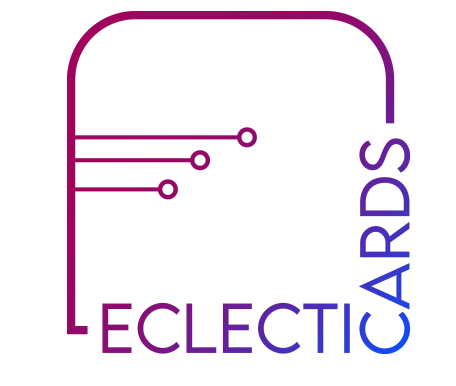

#### BLOCK FEATURES

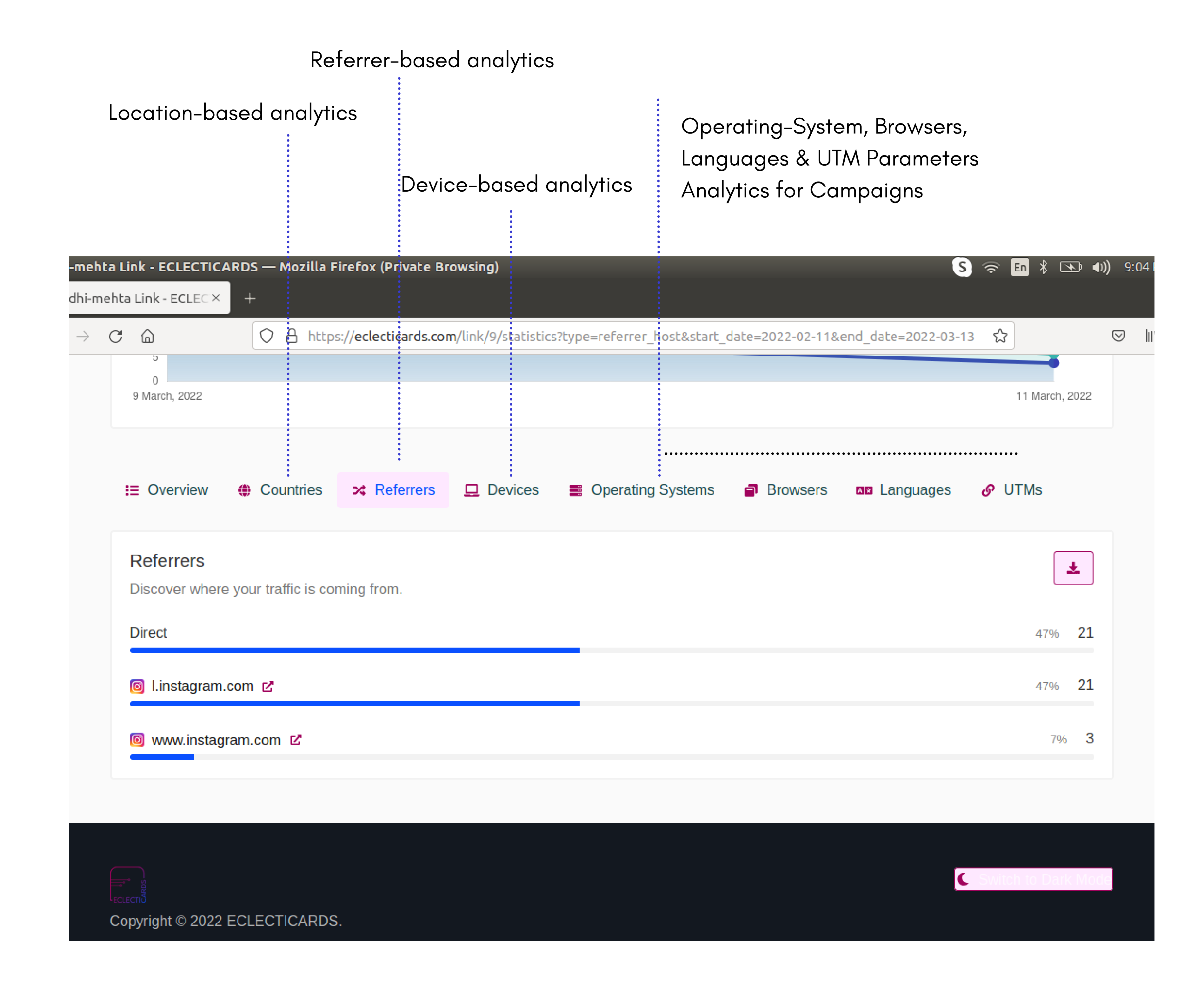

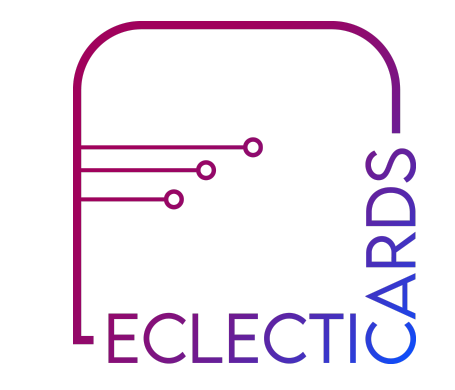

Check statistics of individual links based on Date Range

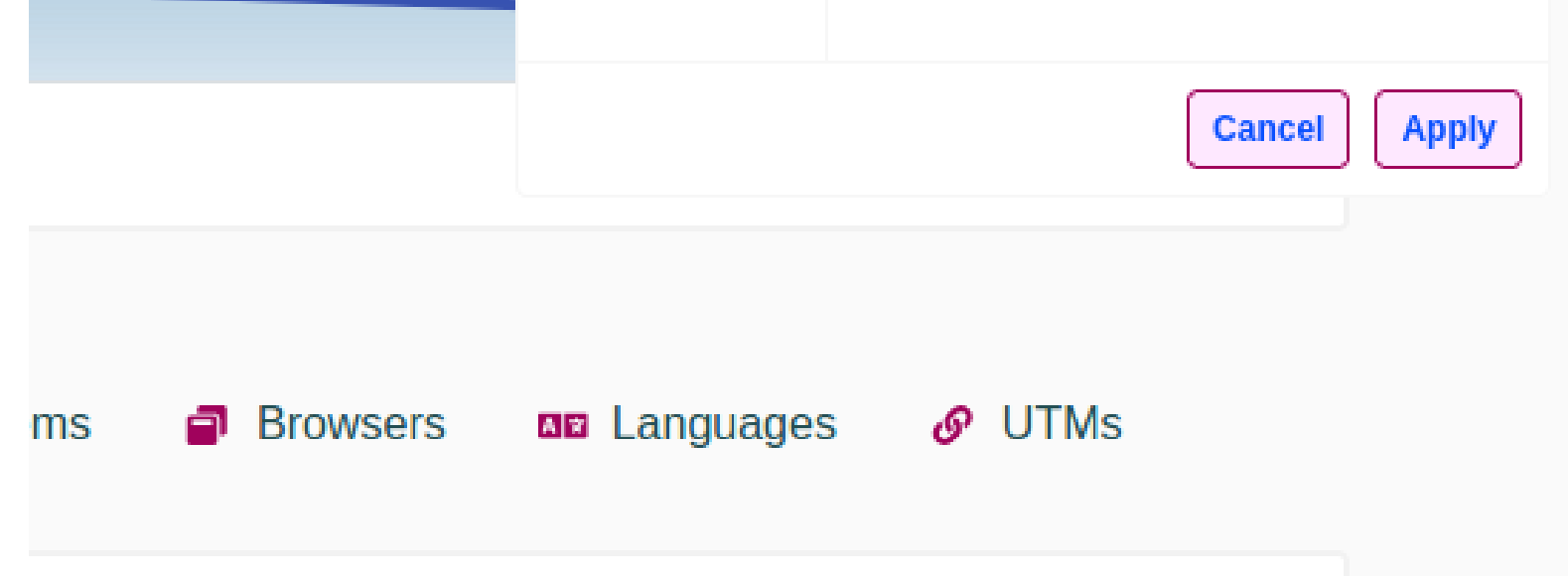

\*Export your analytics & data collected from e-mail signup and phone collector as .CSV

#### BLOCK FEATURES

# #4 ADVANCED ANALYTICS

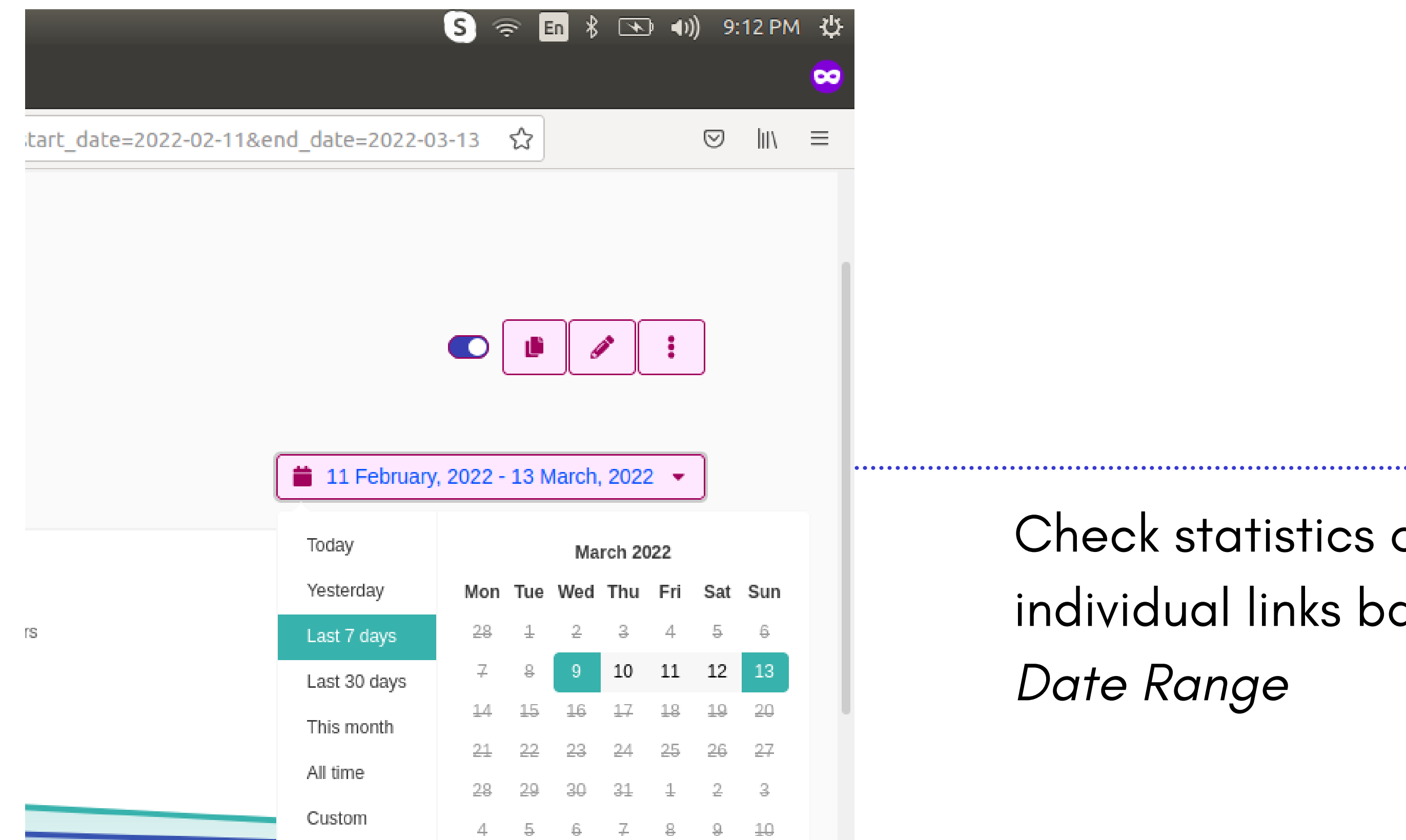

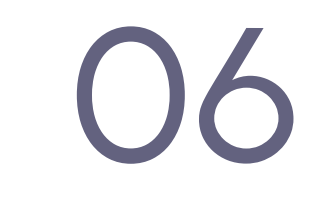

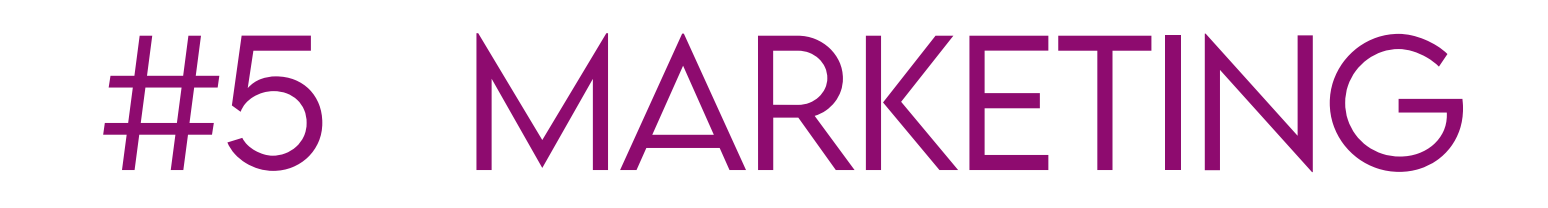

Allow your Web Page to be shown in Google Search by Indexing it with a click of a button. Enter Title, Meta Tag & Meta Description & upload opengraph Image that determines how it looks when it is shared.

By default, all the web page links created are dofollow links, which helps with Search Engine Optimization with Google Results.

#### INTEGRATIONS

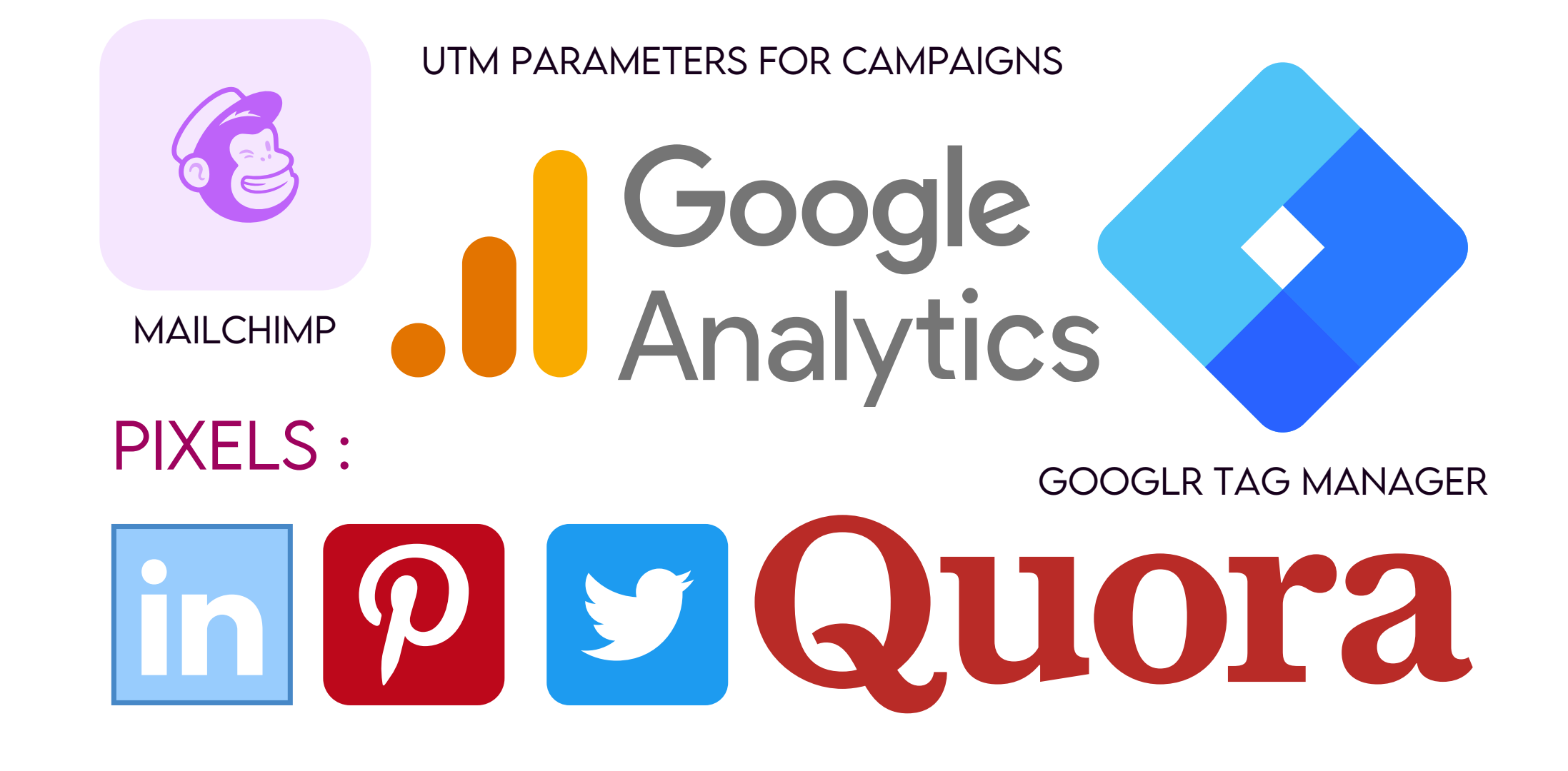

BLOCK FEATURES

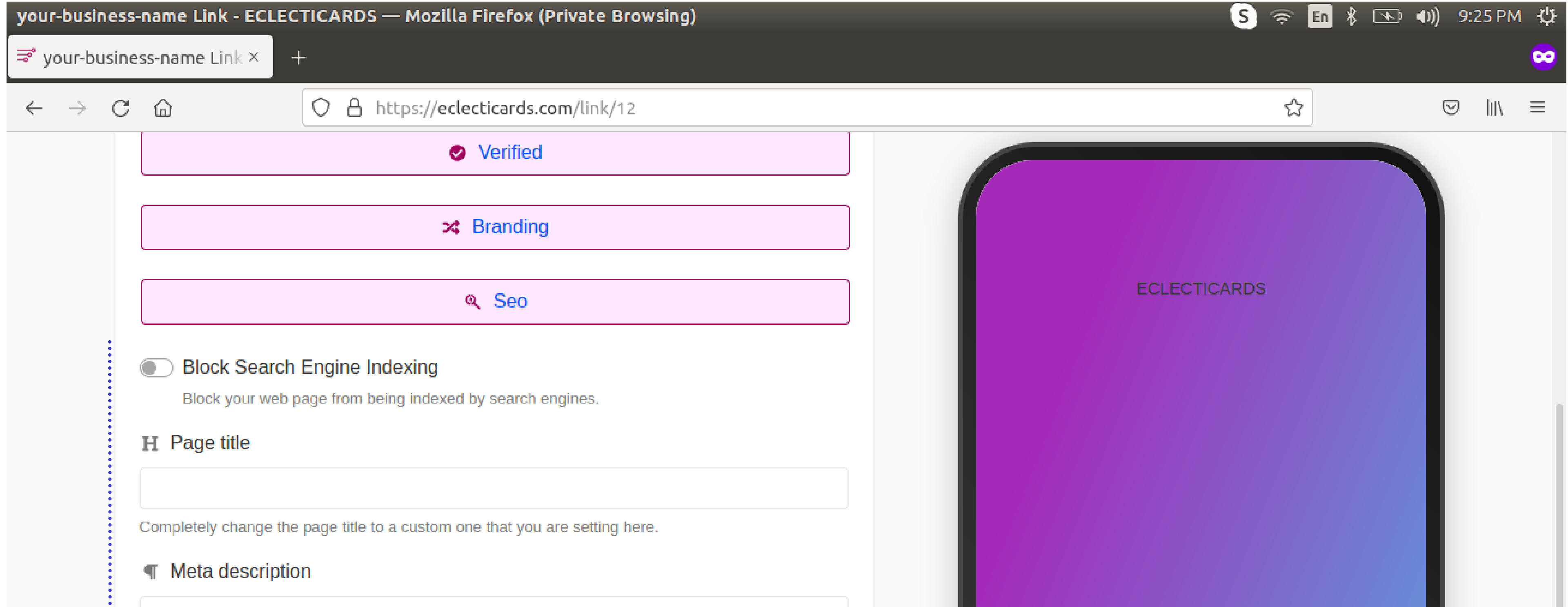

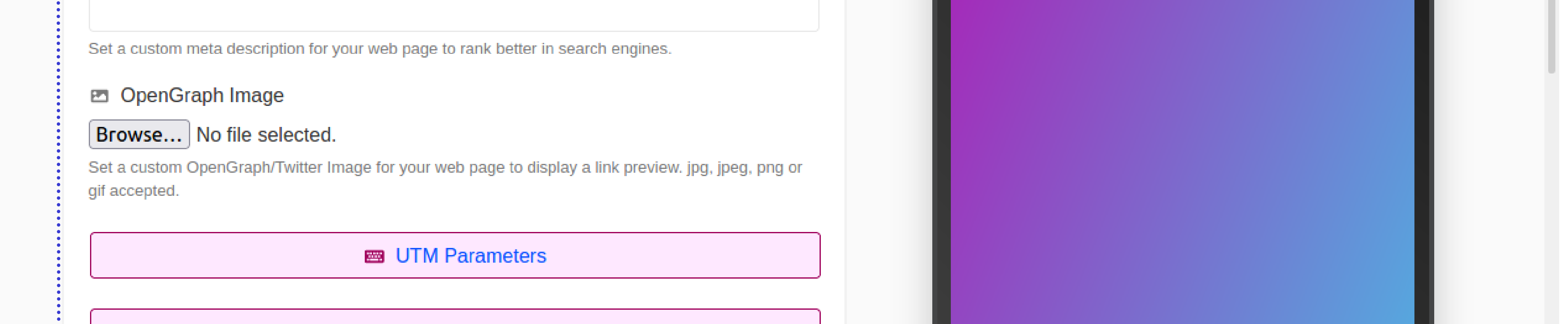

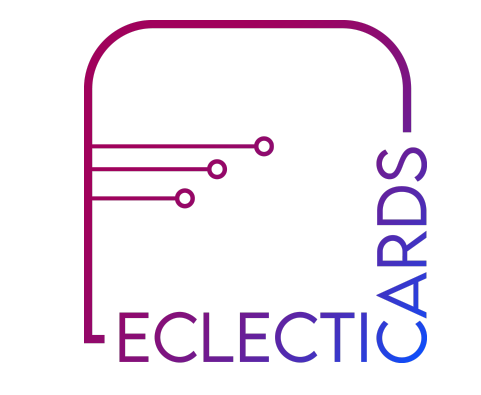

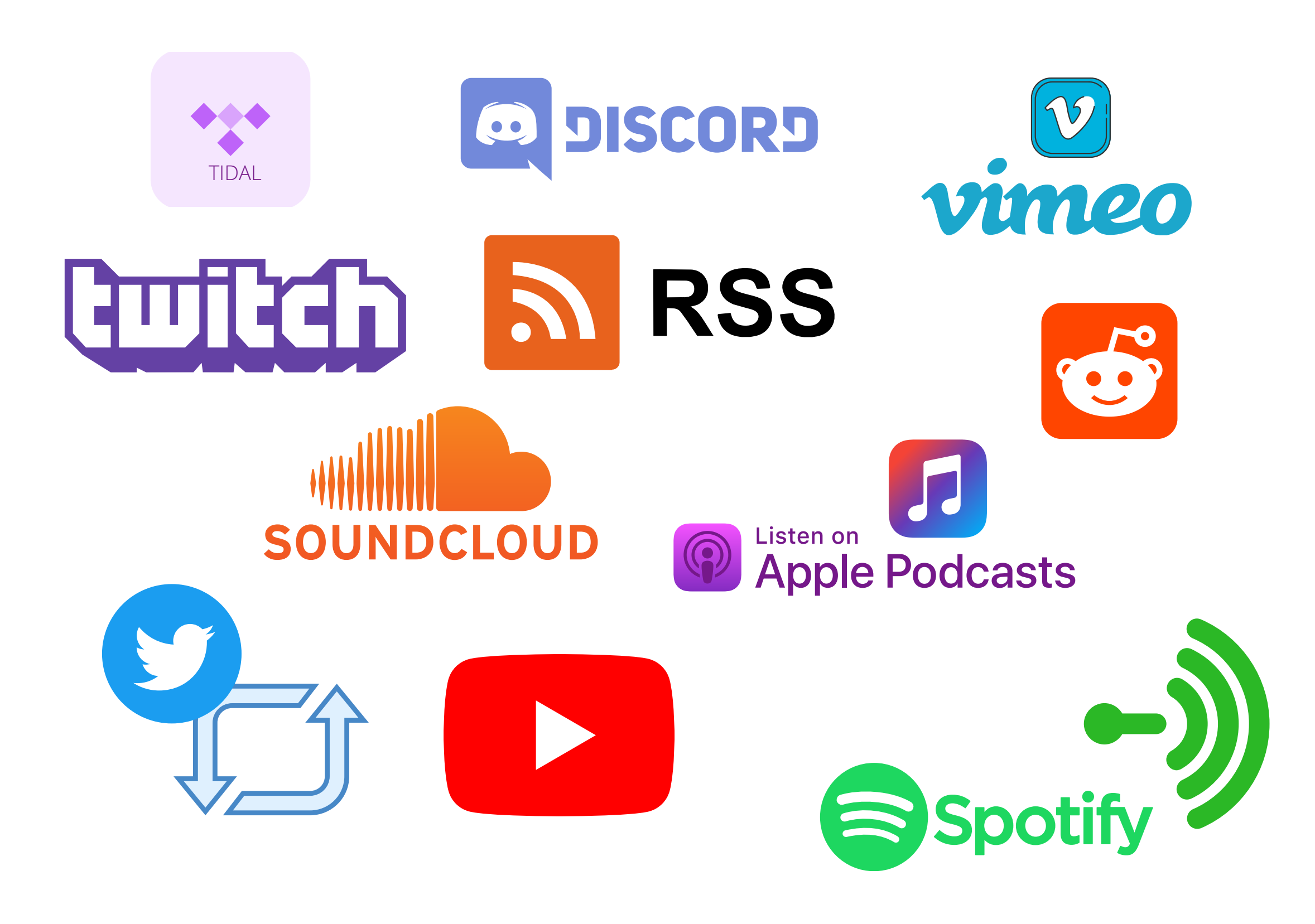

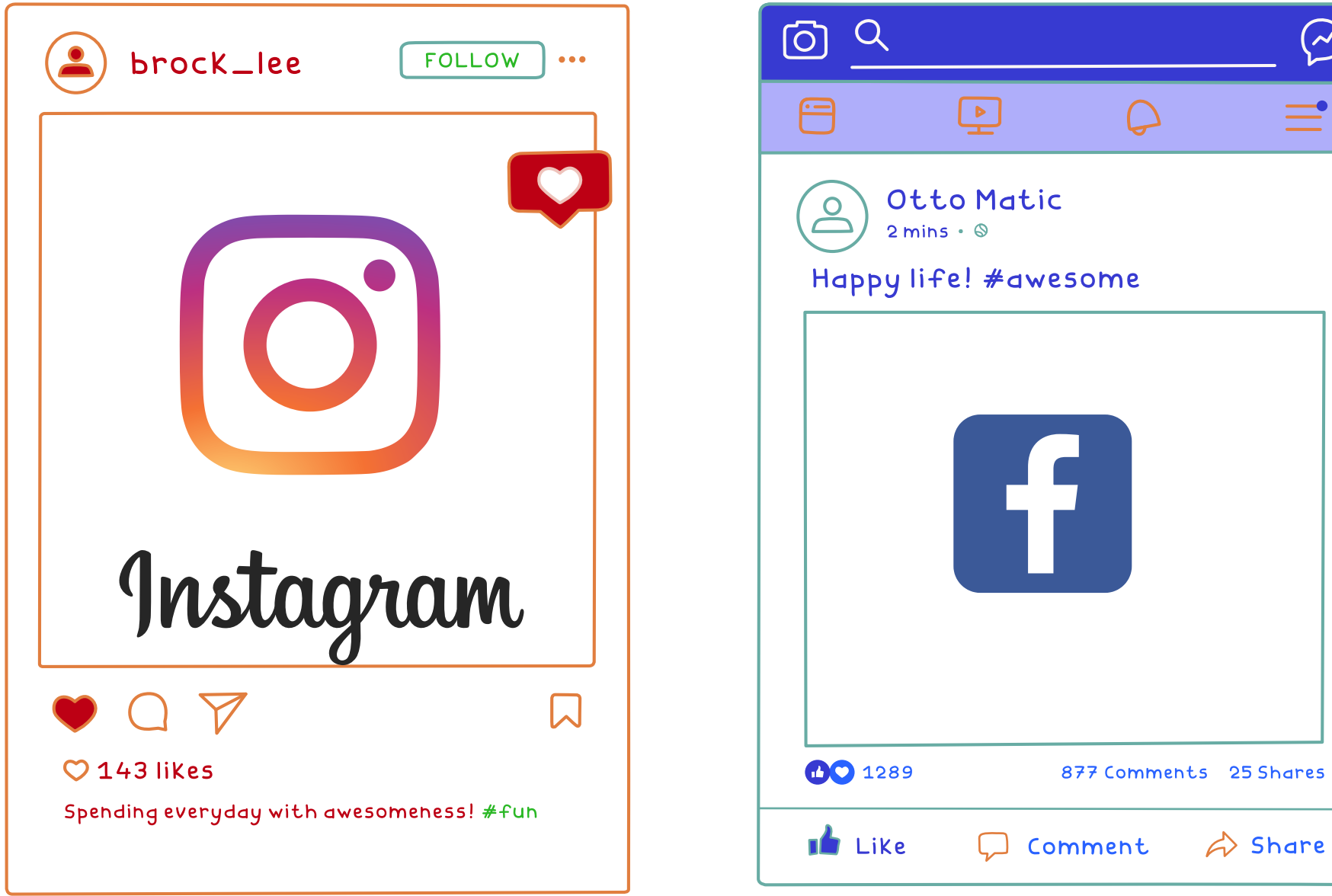

 $\bigodot$ 

 $\equiv$ 

Add Instagram Posts, Facebook Posts, Youtube Feed, Spotify Podcasts, and much more into your ECLECTICARDS Web Page.

#### #6 CONTENT INTEGRATION BLOCK FEATURES

ADD YOUR SOCIAL LINKS to FOOTER

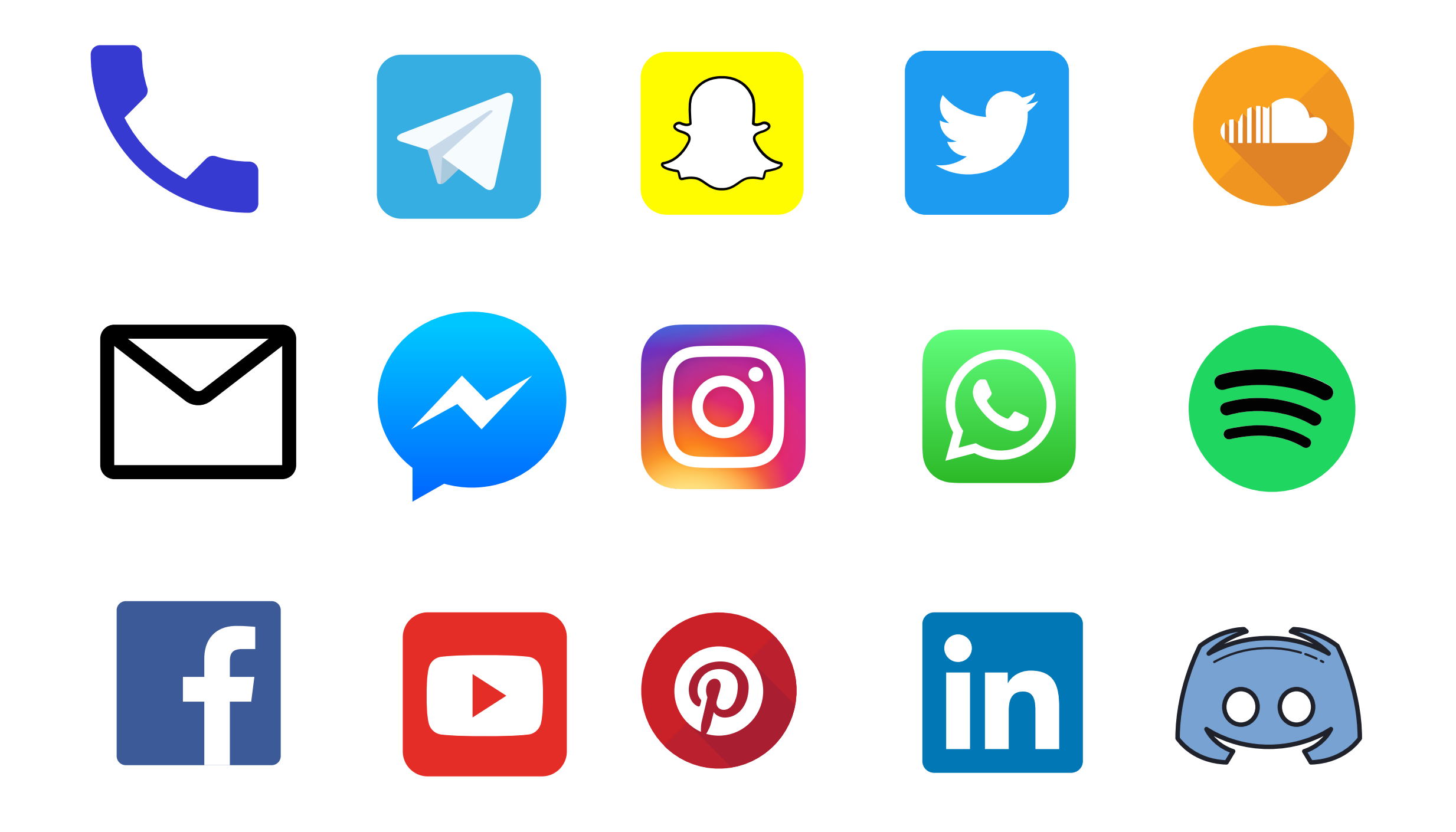

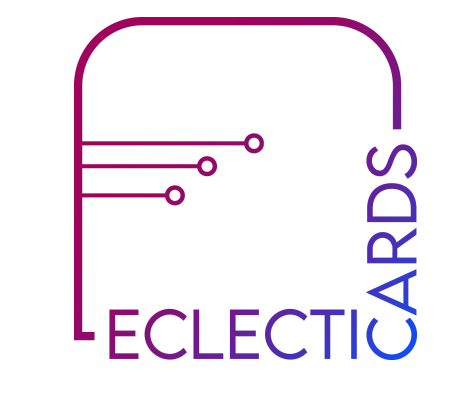

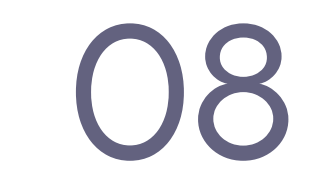

## #7 MONETIZATION

You can accept payments with Paypal or any external payment link from your web page.

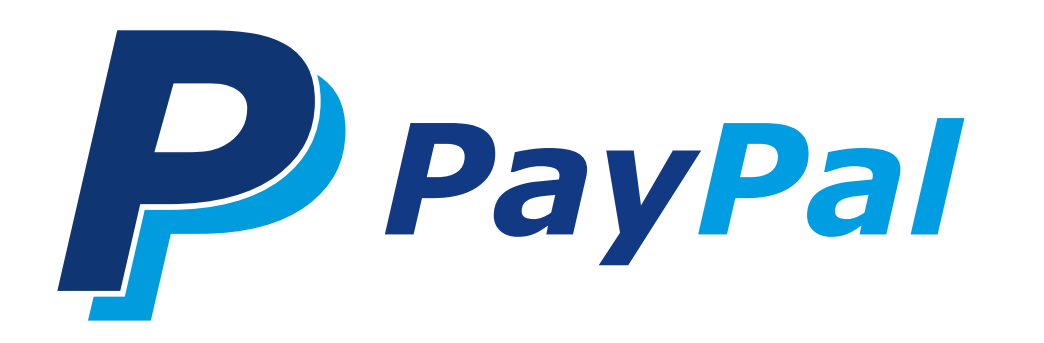

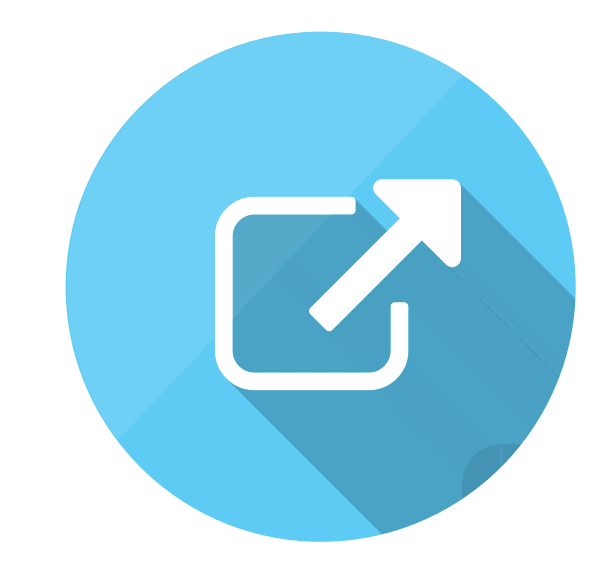

## #8 CONNECT WITH YOUR CUSTOMER

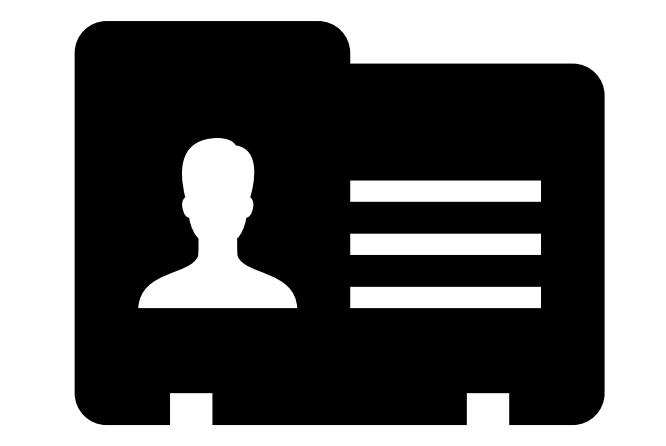

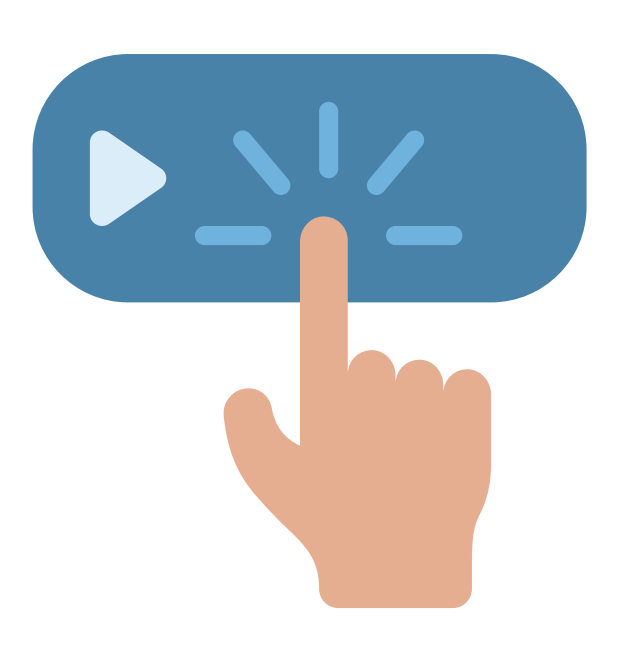

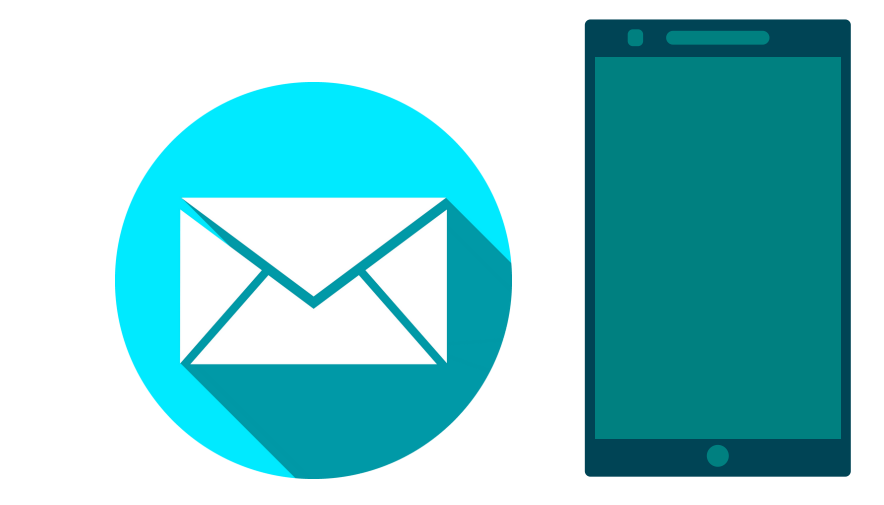

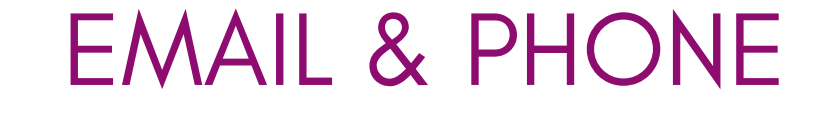

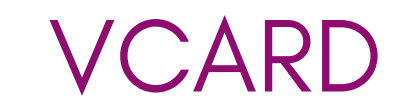

VCARD CALL TO ACTION

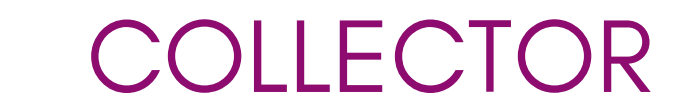

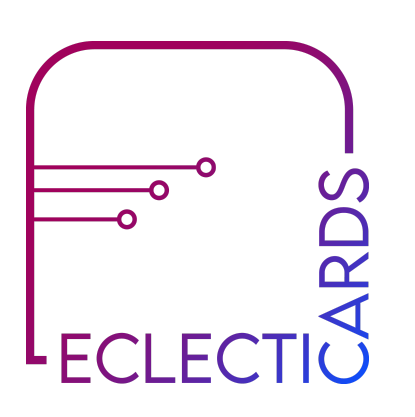

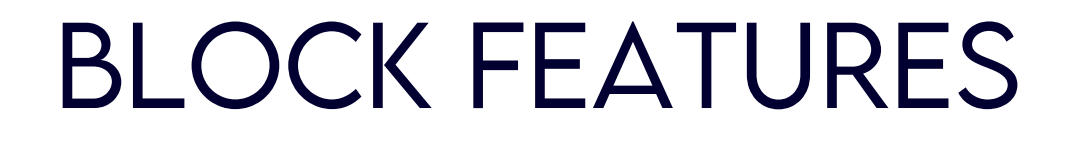

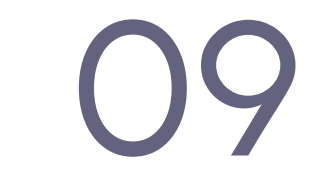

- First name
- Last name
- Phone number
- Email
- Website URL
- Company

#### Details that you can add to your vcard

#### #8.1 VCARD #8 CONNECT WITH YOUR CUSTOMER

- Street address
- City
- $\bullet$  ZIP
- Region
- Country
- Note
- 
- Job title
- Birthday
- Add any SOCIALS to your vcard with their links & label them.
- Customize your vcard button with colors, thumbnail, and animations.

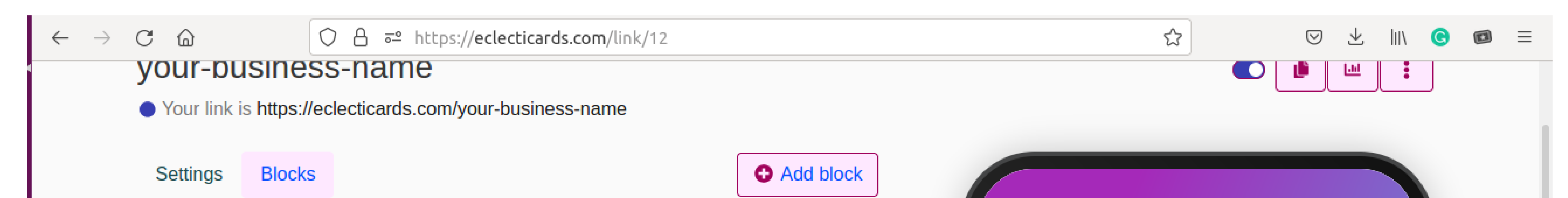

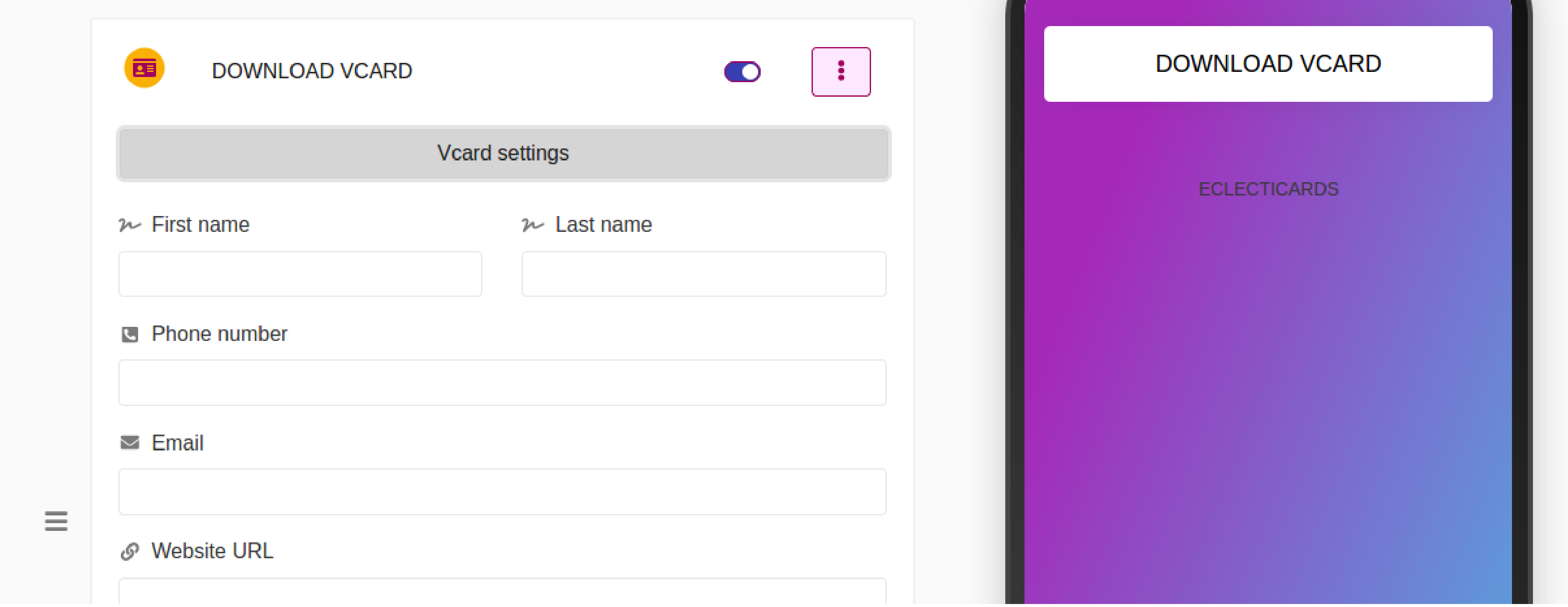

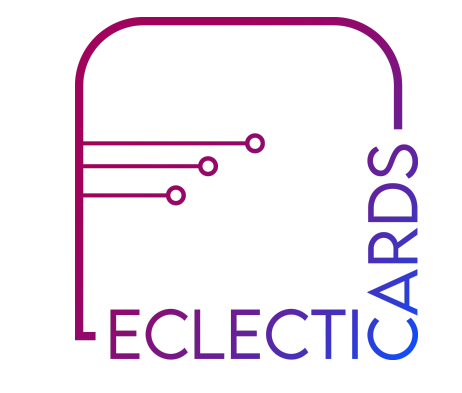

#### BLOCK FEATURES

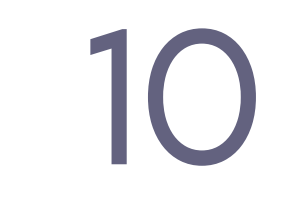

An action that your customer can take on your web page to connect with you by including your details.

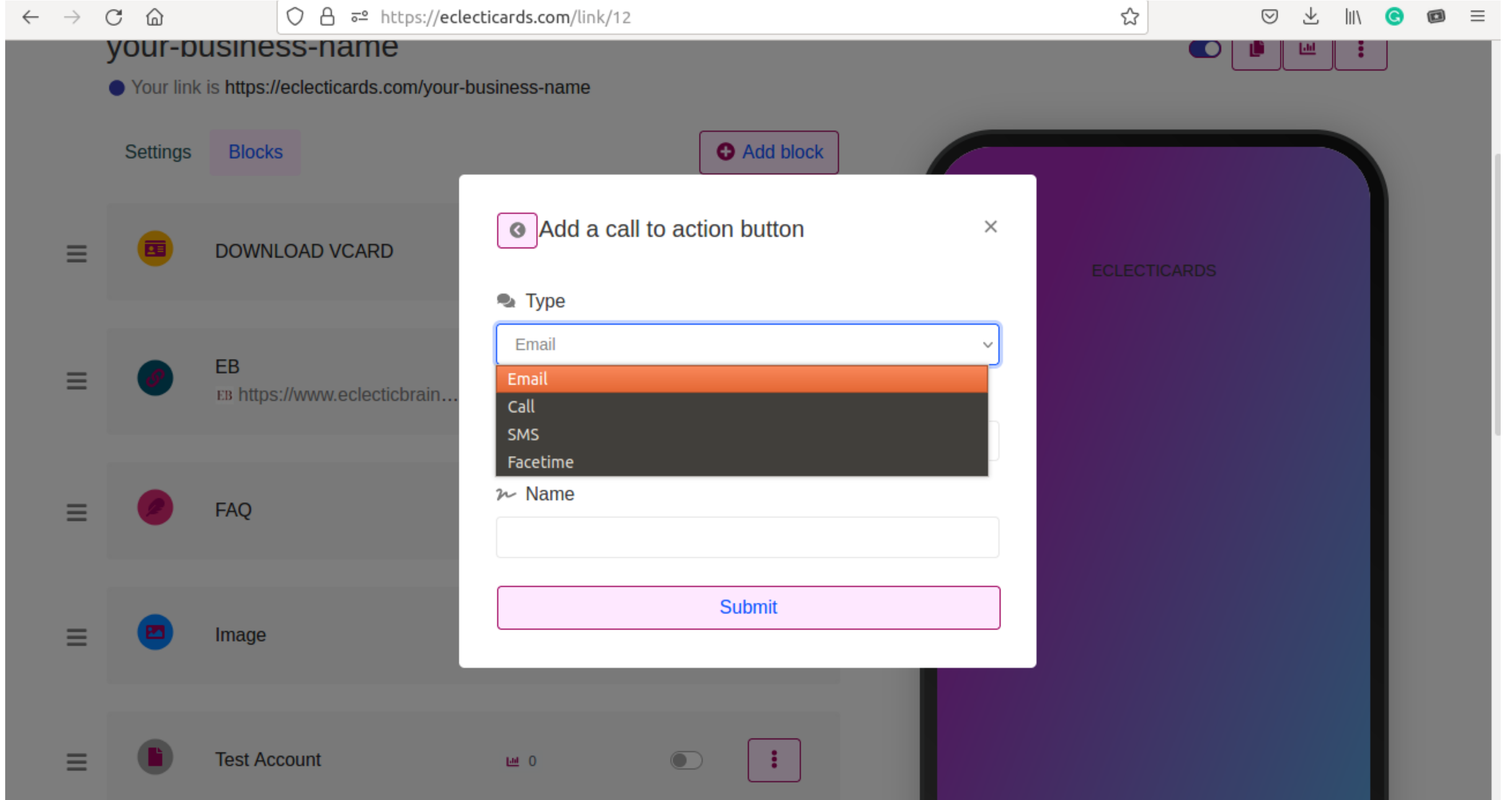

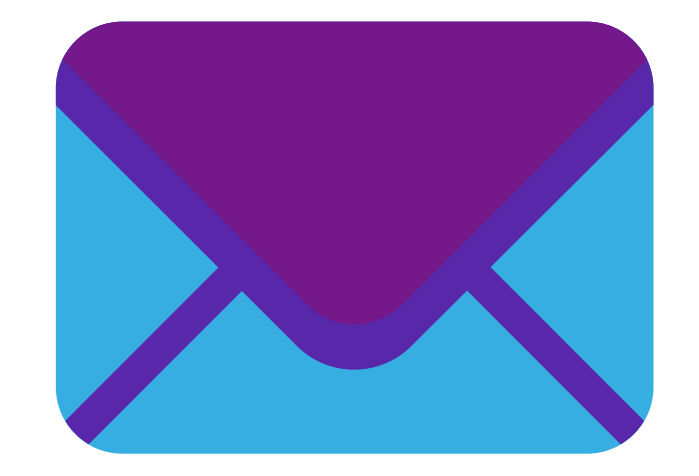

Add your email address, so when the visitor clicks on it, your e-mail address is directly added to their Mail Sent To, without having them to write to.

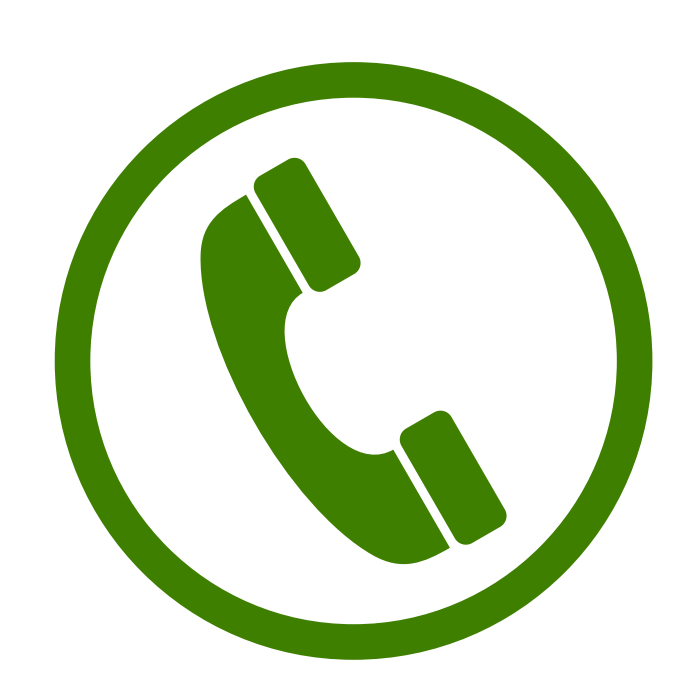

Add your phone number, so when the visitor clicks on it, your phone number is directly added to their dialer to contact you.

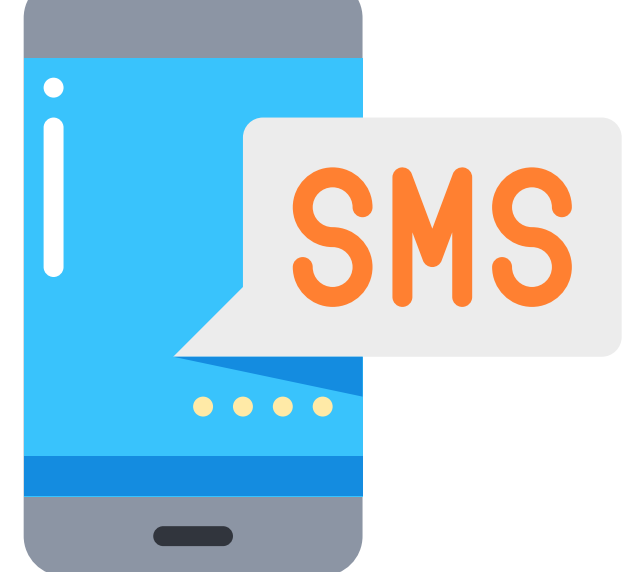

#### #8.2 CALL TO ACTION #8 CONNECT WITH YOUR CUSTOMER

Add your phone number, so when the visitor clicks on it, your phone number is directly added to their SMS messenger to send a SMS to you.

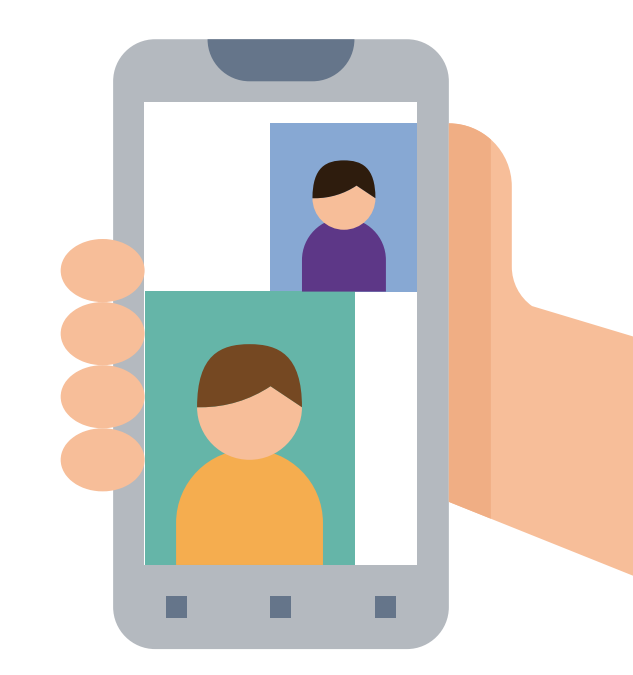

Add your phone number or email address connected to facetime, so when the visitor clicks on it, it connects directly to facetime.

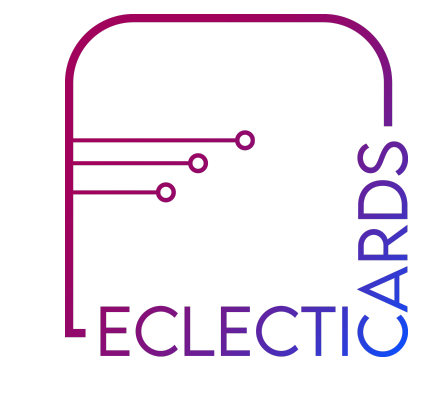

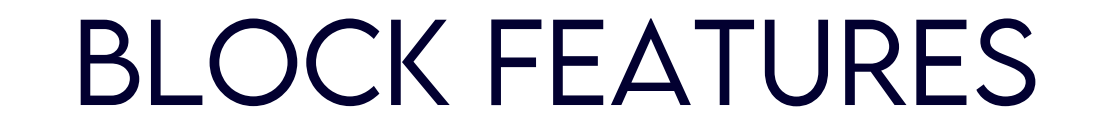

You can easily lead generate with our E-mail Address & Phone Collector.

These are the interested visitors in your profile, who leave their E-mails & Contact numbers, so you can contact them.

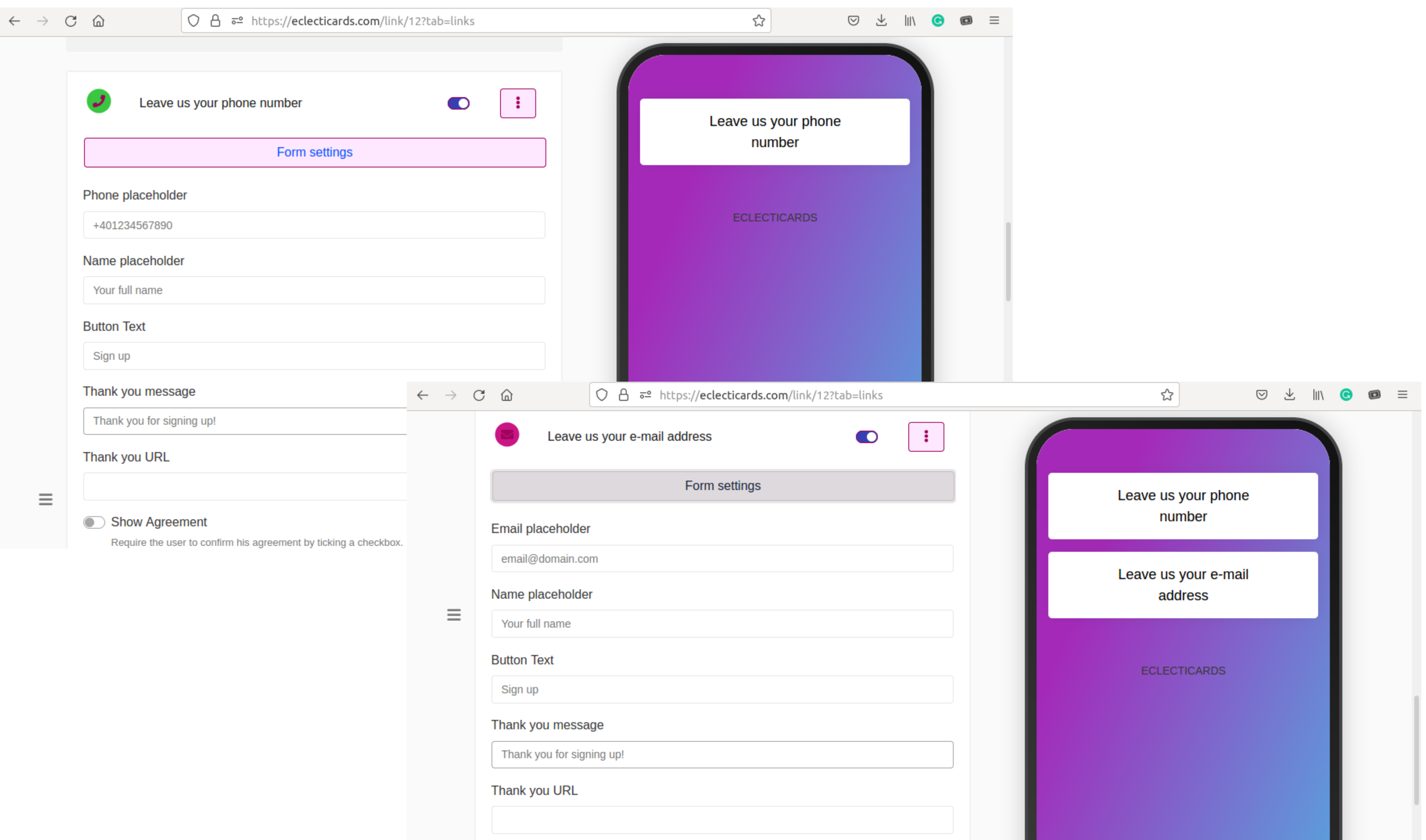

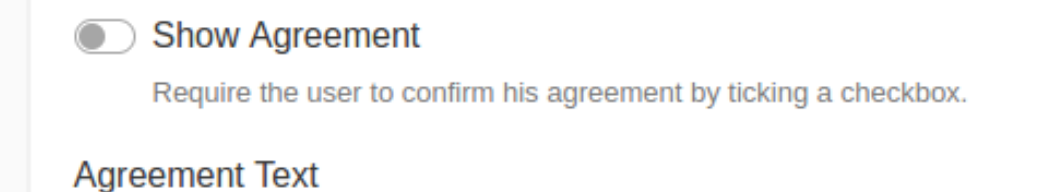

#### #8.3 E-MAIL ADDRESS & PHONE COLLECTOR #8 CONNECT WITH YOUR CUSTOMER

Customize with colors & Form Settings, Data Collection allows you to use webhook URL, Mailchimp integration, All your collected visitor 's information can be found in the Data Web Page. You can find it in your Link Dashboard.

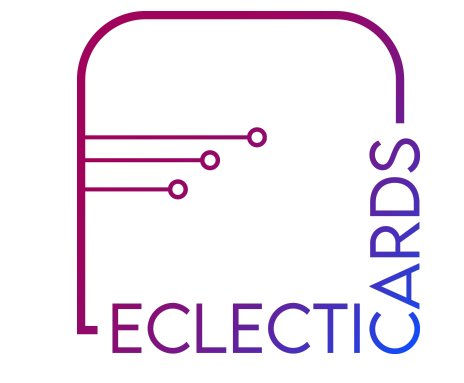

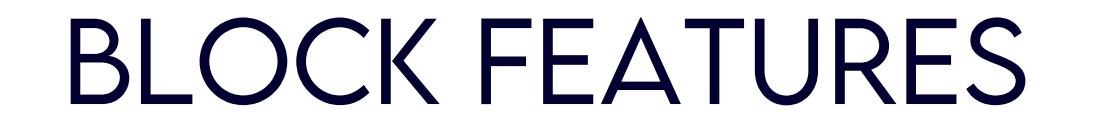

- 
- SMS
- E-mail
- Whatsapp
- Facetime
- Location
- Wifi
- Event
- Crypto
- Vcard
- Paypal

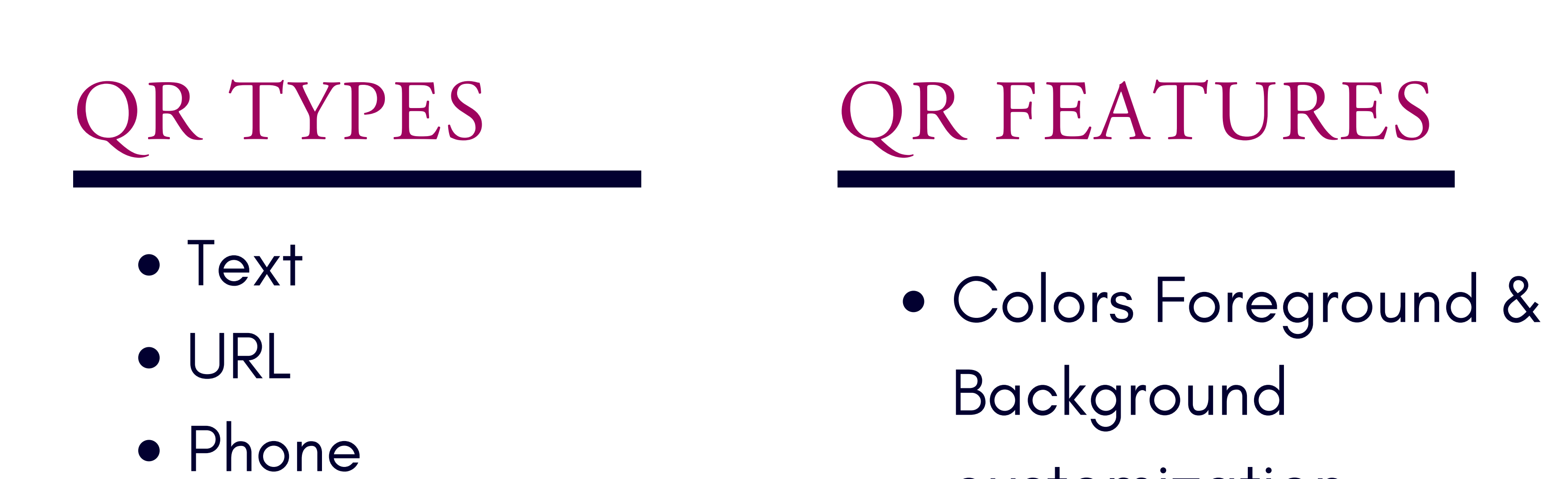

### #9 QR CODEs

#### Easily generate a QR code & add it to your web page.

- customization
- Custom size & Margin
- Unlimited Scans
- PDF, SVG, PNG, JPG,
	- WEBP, Format
	- Download
- Dynamic

 $\checkmark$ 

 $\checkmark$ 

#### $\sim$  Name

your-business-name

\*™ Project + Create project

■ QR Type

None

URL

 $\mathcal{O}$  URL

https://eclecticards.com/your-business-name

Colors

**O** Branding

 $\bigtriangledown$  Options

Create

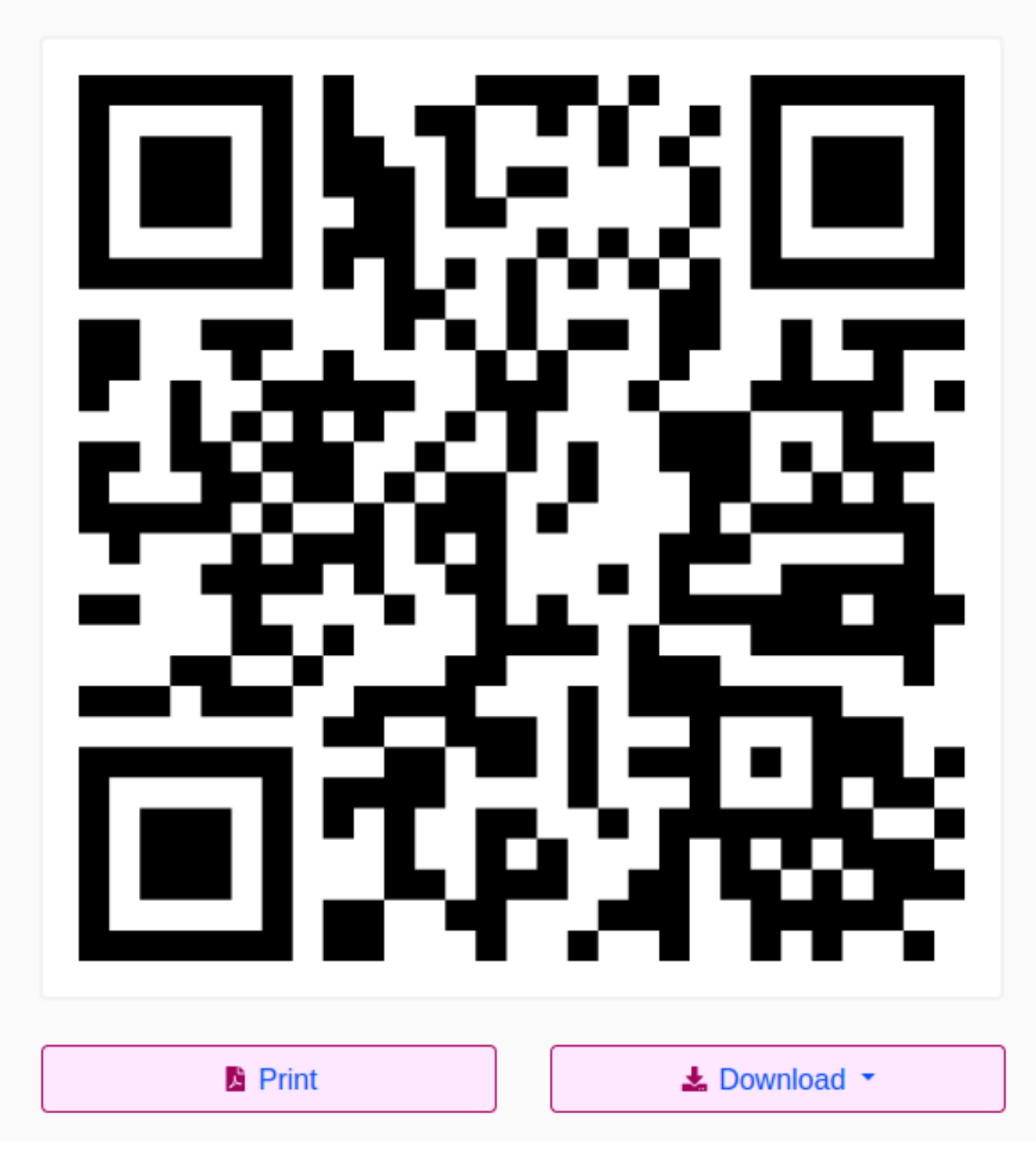

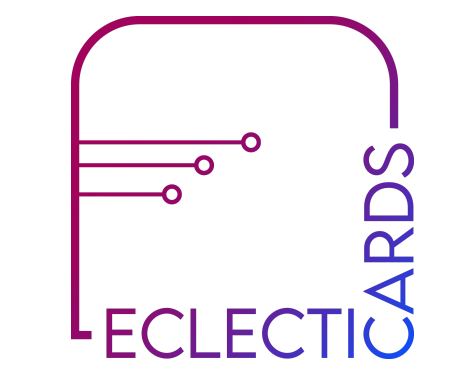

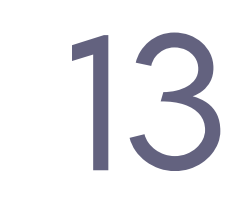

# TRY IT YOURSELF

Below are examples of simple & customized color QR codes with URL type. Scan it with any QR Code Reader & it will take you to ECLECTICARDS WEB PAGE. You can print your QR codes & use it for your products & services.

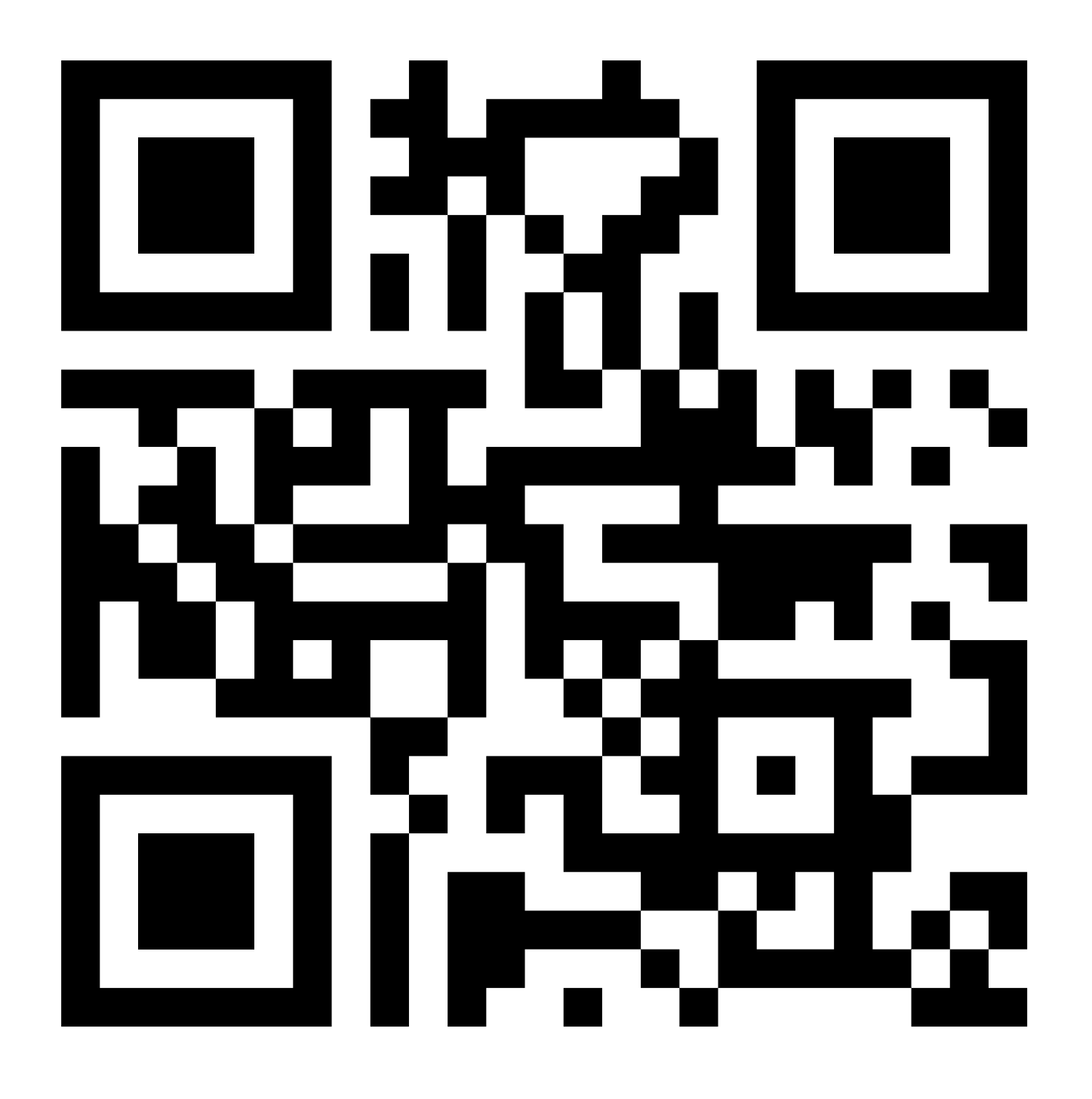

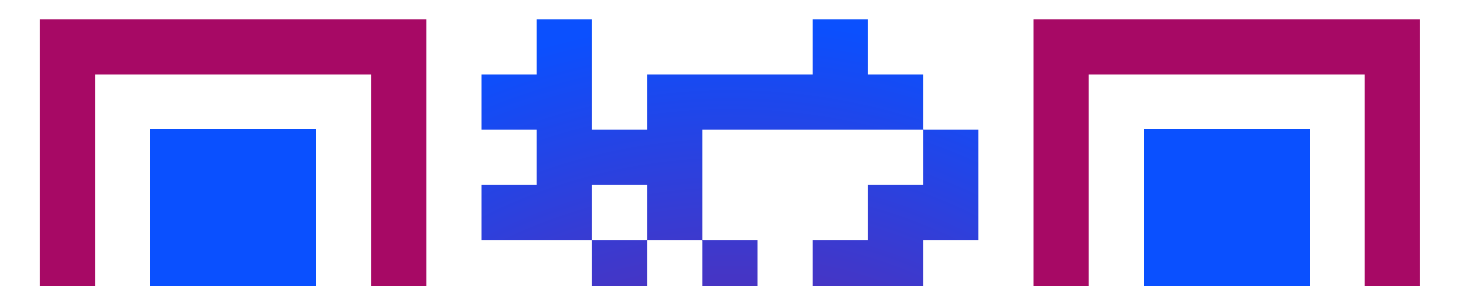

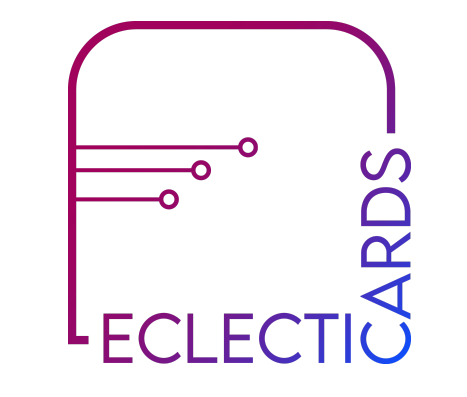

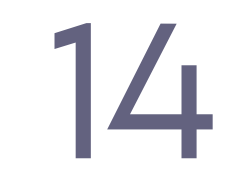

# #10 URL SHORTENER

15

- Scheduling & Expiration Limits
- Country, device & Language Targeting
- A/B Rotation
- Password protection, Sensitive Content Warning,
- **.** In-built Advanced Visitor Statistics

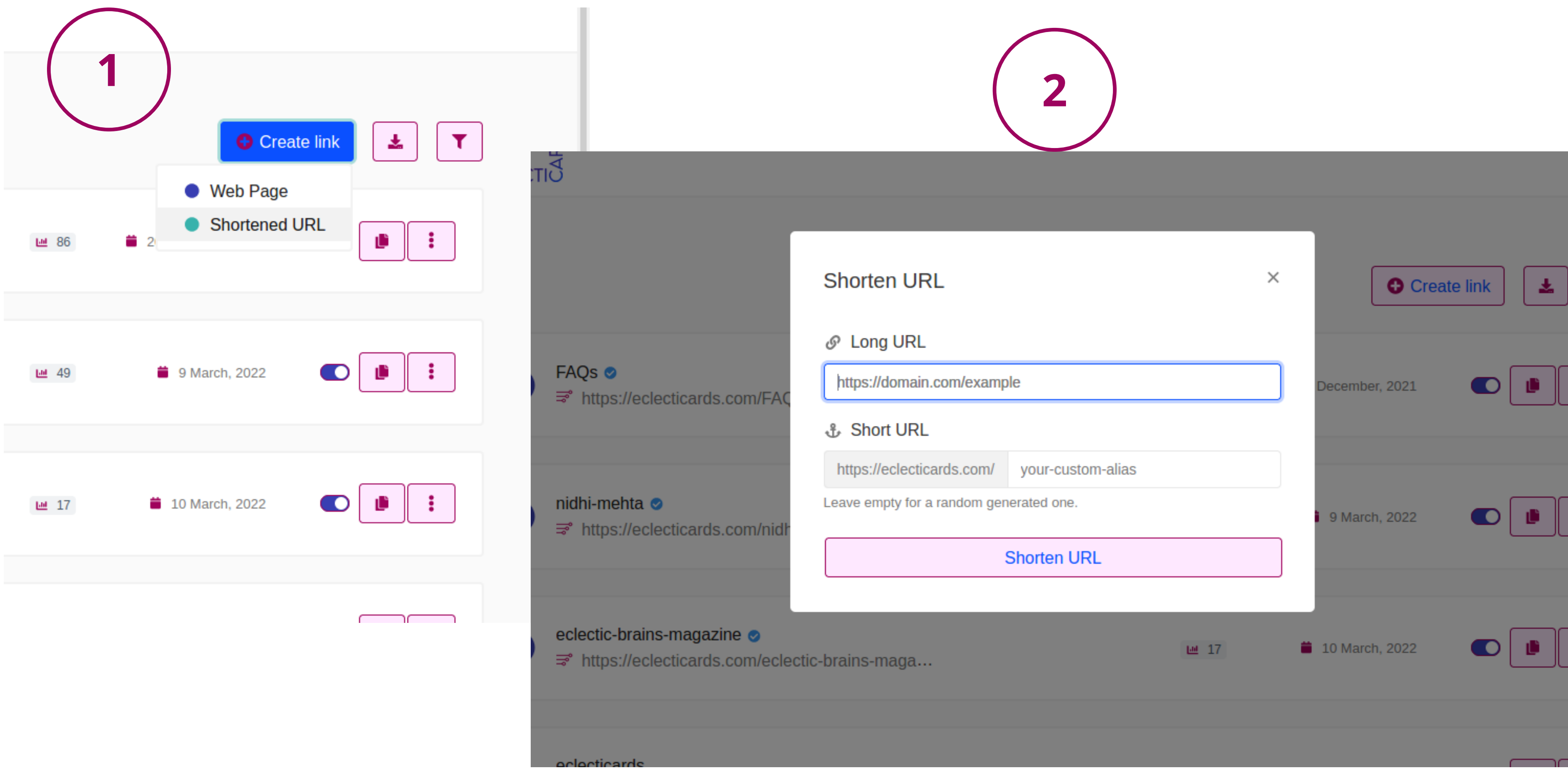

 $\leftarrow$ 

![](_page_16_Picture_113.jpeg)

![](_page_16_Figure_11.jpeg)

With URL Shortener, you can convert your long URL into a short one with following features :

# $\left( \right)$ NAVIGATION : START IN TWO EASY STEPS

- After registration & login you will directed to your dashboard,
- 1.1 Click on the right side bottom 'Create Link'
- button
- 1.2 Web Page
- 1.3 Enter Web Page Name

![](_page_17_Figure_6.jpeg)

![](_page_17_Picture_7.jpeg)

 $\times$ 

#### Create digital card | biolink | web page

#### **& Web Page URL**

https://eclecticards.com/ your-business-name

Leave empty for a random generated one.

Create digital card | biolink | web page

![](_page_17_Picture_13.jpeg)

![](_page_18_Picture_0.jpeg)

# You will see your link dashboard, where you can add 'BLOCKS' to your link page. Click on 'Add Block' to add features to your web page.

![](_page_18_Picture_2.jpeg)

What are blocks? Blocks are simply the features you 'd like to add to your web page. Features

![](_page_18_Picture_228.jpeg)

like Links, Headings, Paragraphs, Social Media, Uploading Images, Audio, and much more.

![](_page_18_Figure_8.jpeg)

![](_page_18_Picture_9.jpeg)

When you click on Add Block, You 'll get a list of features (as shown in the image) available to you to add to your web page.

![](_page_18_Picture_229.jpeg)

![](_page_19_Figure_4.jpeg)

You can easily edit them later on, change their status to active or disabled, if you don 't want to delete them.

You can change the positions of all the blocks by simply dragging up and down

### BLOCKS NAVIGATION

#### EASY MANAGEMENT OF BLOCKS

#### You will find all of your added blocks list under 'block' next to the settings button

![](_page_19_Picture_289.jpeg)

![](_page_19_Picture_7.jpeg)

# A C C O U N T M A N A G E M E N T & N A V I G A T I O N

As soon as you log in to your account, on top-right under your name, you can find your navigation menu.

![](_page_20_Figure_2.jpeg)

![](_page_20_Figure_3.jpeg)

Enable Two-factor authentication **Two-factor authentication** )s://eclecticards.com/account tication ann to get a No As soon as you click on Account, you will be navigated to your account dashboard, as shown above, You can easily manage your account details, your plan settings, upgrade or renew your plan, see logs of your account simply delete your account.

![](_page_20_Picture_7.jpeg)

19

Asia/Kolkata

Your preferred way of displaying dates.

## S E C U R I T Y & P R I V A C Y

#### TWO-FACTOR **AUTHENTICATION**

# Google re-Captchas & Safe BROWSING LINKS

You can use two-factor authentication to log into your account using a QR code.

![](_page_21_Picture_3.jpeg)

By default, all the logins, registration & forms are protected with Google re-captchas for spam, and links are automatically checked for spam by using Google Safe Browsing APIs.

![](_page_21_Picture_6.jpeg)

PRIVACY

![](_page_21_Picture_8.jpeg)

All the services are provided with third-party integrations of payments such as Paypal & Stripe for International Payment & Razorpay for Indian Payments.

![](_page_21_Picture_12.jpeg)

*ARazorpay* 

![](_page_21_Picture_14.jpeg)

We are committed to our customer 's privacy & as well their web pages.

# SECURED PAYMENT GATEWAY

![](_page_21_Picture_15.jpeg)

#### o p e n t o e v e r y o n e

# DIRECTORY *F R E E*

![](_page_22_Picture_132.jpeg)

Whenever you create a link, your web page link automatically gets added to a directory that is accessible to everyone searching on google. You can go to the directory by clicking on 'Dircectory 'next to the Login button.

![](_page_22_Picture_4.jpeg)

#### USE CASES

#### WEB PAGES

. . . . . . . . . . . . . . . . . .

![](_page_23_Picture_2.jpeg)

![](_page_23_Picture_3.jpeg)

Digital Cards

Portfolio /

Resume

#### Invitation Cards

![](_page_23_Picture_12.jpeg)

![](_page_23_Picture_6.jpeg)

#### Lead Generation Landing

![](_page_23_Picture_14.jpeg)

![](_page_23_Picture_15.jpeg)

Event Page / QR Codes

![](_page_23_Picture_8.jpeg)

![](_page_23_Picture_9.jpeg)

![](_page_23_Picture_10.jpeg)

### Biolink Pages

![](_page_23_Picture_17.jpeg)

![](_page_23_Picture_18.jpeg)

![](_page_23_Picture_19.jpeg)

This plan is ideal for start-ups and for individual businesses

that need some help getting started using digital Web

Page media for their business to build awareness and trust.

#### 01 SOLOPRENEURS \$6 SOLOPRENEURS

This package is perfect for small businesses that want to sustain their current visitors & find new customers to connect with and are ready to take their business to the next level.

![](_page_24_Figure_3.jpeg)

This package is for large businesses that are ready to speed up the growth of their business and need to amp up

the volume and transform their business.

![](_page_24_Figure_8.jpeg)

\$100

#### 02 SMALL & MEDIUM BUSINESSES

### 03 LARGE BUSINESSES & CREATORS

You can cancel your account anytime, without having to worry about anything else. The technologies used are high-end cloud computing services along with CDN, providing a faster site loading. We have dedicated support for any help with regard to ECLECTICARDS. You can directly email us at support@eclecticards.com

![](_page_24_Picture_14.jpeg)

# PLANS & PRICING

![](_page_24_Picture_1.jpeg)

ECLECTICARDS is a registered STARTUP company under the name "ECLECTIC BRAINS" in Mumbai, Maharashtra - India led by Founder, Nidhi Mehta

# L'ULLUIU/ILUD **ABOUT**

![](_page_25_Picture_1.jpeg)

(Reference Number :

UDYAM-MH-18-0114711)

![](_page_25_Picture_7.jpeg)

# Get your ECLECTCARDS today,

![](_page_26_Picture_2.jpeg)

![](_page_26_Picture_0.jpeg)

# Get flat 50% off with coupon code : WomensDayFlat50 Valid for first 100 people

![](_page_26_Picture_5.jpeg)